# **Miele**

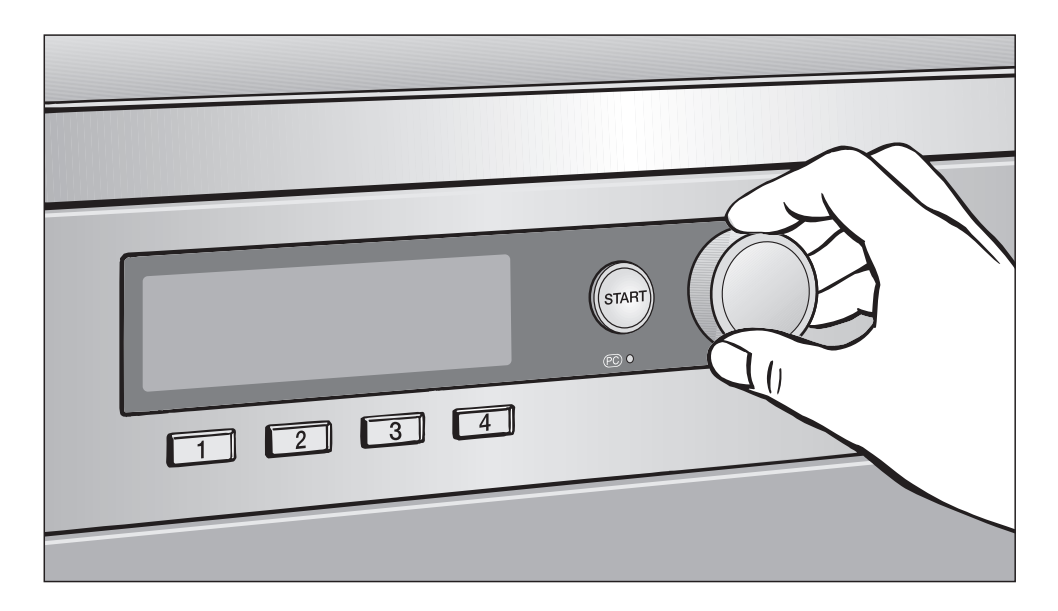

# Erstinbetriebnahme, Programmübersicht, Einstellungen Wasch-Trocken-Säule PWT 6089 Vario XL LP Waschautomat

#### Lesen Sie **unbedingt** die Gebrauchsanweisung vor Aufstellung - Installation - Inbetriebnahme. Dadurch schützen Sie sich und vermeiden Schäden an Ihrem Gerät. M.-Nr. 09 095 361

# de - DE

# Inhalt

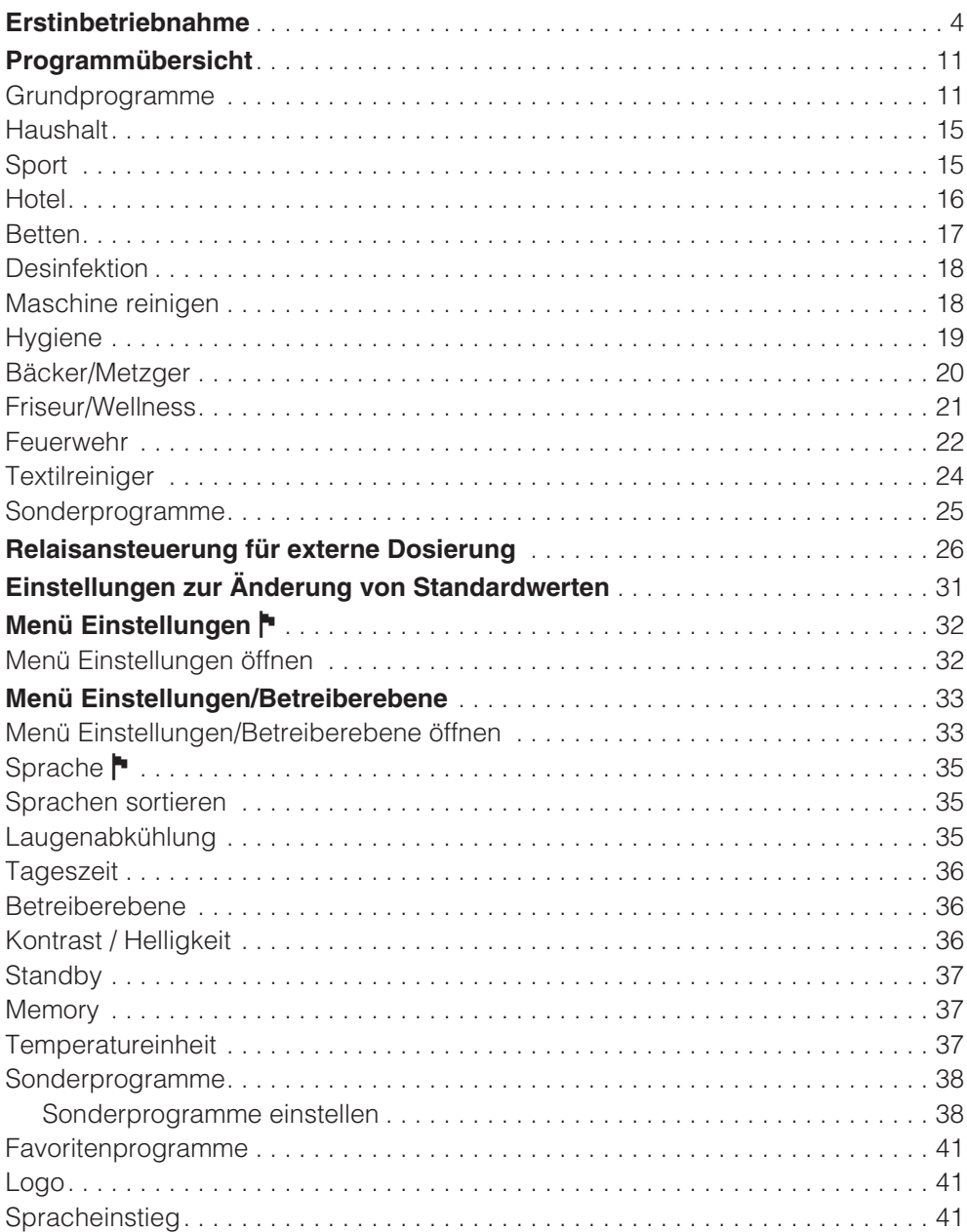

# **Inhalt**

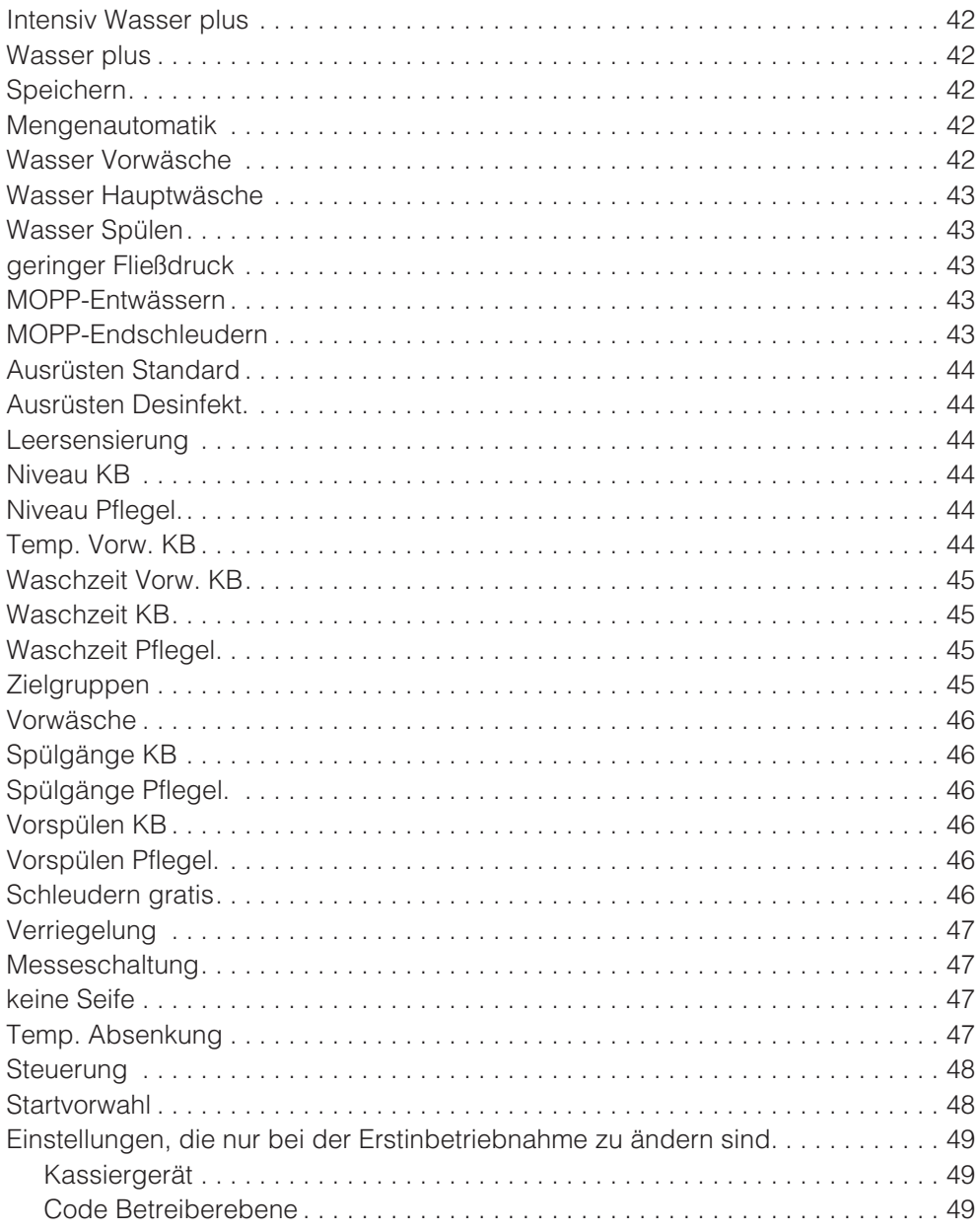

# **Inbetriebnahme**

Den Waschautomaten vor der Erstinbetriebnahme richtig aufstellen und anschließen. Bitte beachten Sie die Gebrauchs- und Aufstellanweisung.

Die Erstinbetriebnahme muss komplett durchgeführt werden, weil hierbei Einstellungen für den täglichen Betrieb festgelegt werden.

Einige Einstellungen können nur während der Erstinbetriebnahme verändert werden. Danach sind sie nur vom Miele Kundendienst zu ändern.

#### **Auswahl der Sprache** -

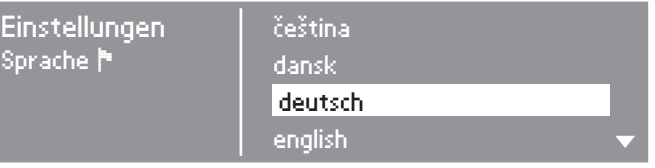

- Wählen Sie durch Drehen des Multifunktionswählers die gewünschte Sprache aus.
- Bestätigen Sie die Sprache durch Drücken des Multifunktionswählers.

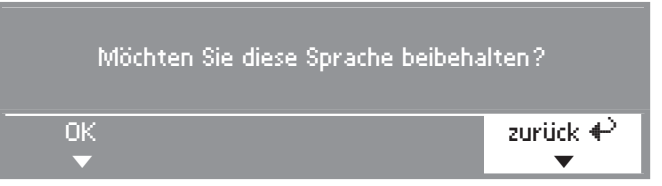

 Wählen Sie durch Drehen des Multifunktionswählers *OK* und bestätigen Sie durch Drücken.

Falls es doch eine andere Sprache sein soll:

Wählen und bestätigen Sie *zurück*.

#### **Uhrzeit einstellen**

Möglicherweise wurde bereits im Werk eine Tageszeit abgespeichert. In diesem Fall wird diese Einstellung übersprungen. Die Wahl der Tageszeit ist jederzeit nachträglich über das Menü "Einstellungen" möglich.

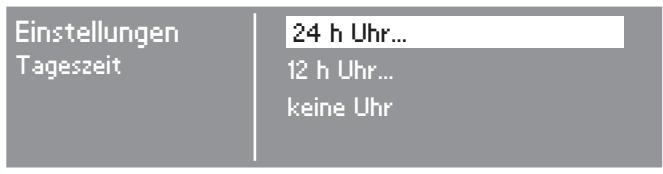

■ Bestätigen Sie 24 h Uhr oder 12 h Uhr. Bei Bestätigung kei*ne Uhr* wird die folgende Eingabe übersprungen.

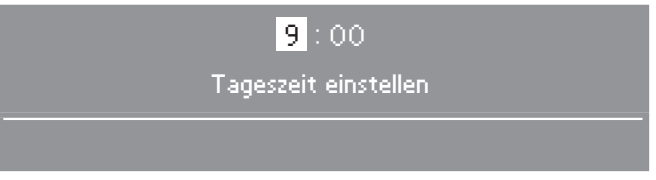

- Stellen Sie mit dem Multifunktionswähler die Stunde ein und bestätigen Sie diese.
- Stellen Sie anschließend die Minuten ein.
- Nach nochmaliger Bestätigung ist die Uhrzeit gespeichert.

#### **Zielgruppen festlegen**

Bei der Anwahl der Zielgruppen legen Sie den Programmumfang des Waschautomaten fest. In diesem Heft können Sie im Kapitel "Programmübersicht" sehen, welche Programme der jeweiligen Zielgruppe zugeordnet sind.

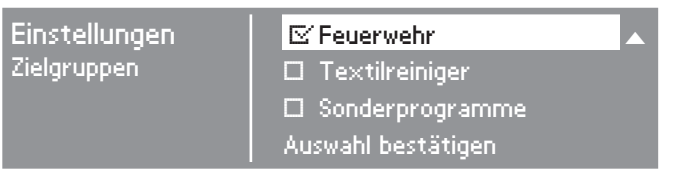

 Wählen und bestätigen Sie mit dem Multifunktionswähler keine, eine oder mehrere Zielgruppen.

Die 16 fest eingestellten *Grundprogramme* werden immer angezeigt und sind nicht abwählbar.

- Eine Auswahl wird so angezeigt: M.
- Kreuzen Sie nachfolgend im Kästchen  $\Box$  die Zielgruppen-Programme an, die Sie ausgewählt haben.
	- $\Box$ Haushalt
	- □ Sport
	- $\Box$  Hotel
	- $\Box$  Betten
	- **D** Desinfektion
	- **□** Maschine reinigen
	- $\Box$  Hygiene
	- Bäcker/Metzger
	- Friseur/Wellness
	- $\Box$  Feuerwehr
	- □ Textilreiniger
	- Sonderprogramme

Wählen und bestätigen Sie abschließend *Auswahl bestätigen*.

Die Einstellungen, die jetzt nacheinander bestätigt (und wenn erforderlich geändert) werden müssen, sind zusätzlich am Ende dieses Heftes erläutert.

Kreuzen Sie nachfolgend im Kästchen  $\Box$  Ihre Auswahl an, bzw. tragen Sie diese auf der Linie ein.

#### **Wasser Vorwäsche**

Mit dieser Einstellung wird die Wasserart für die Vorwäsche festgelegt.

■ Wählen Sie:

 $\Box$ kalt

Der Waschautomat ist nur an Kaltwasser angeschlossen.

 $\Box$  warm

Der Waschautomat ist an Kalt- und an Warmwasser angeschlossen.

#### **Wasser Hauptwäsche**

Mit dieser Einstellung wird die Wasserart für die Hauptwäsche festgelegt.

Wählen Sie:

 $\Box$ kalt

Der Waschautomat ist nur an Kaltwasser angeschlossen.

 $\Box$  warm

Der Waschautomat ist an Kalt- und an Warmwasser angeschlossen.

Beachten Sie in der Gebrauchs- und Aufstellanweisung im Kapitel "Aufstellen und Anschließen" den Abschnitt "Wasseranschluss".

#### **Kontrast einstellen**

Der Kontrast für das Display ist in 10 Stufen änderbar.

 Wählen Sie den Kontrast für das Display.

\_\_\_\_\_ Stufe (1 bis 10)

#### **Helligkeit einstellen**

Die Helligkeit für das Display ist in 10 Stufen änderbar.

 Wählen Sie die Helligkeit für das Display.

\_\_\_\_\_ Stufe (1 bis 10)

#### **Kassiergerät**

Einstellung für den Münzerbetrieb.

 Wählen Sie die entsprechende Einstellung.

**■kein Kassiergerät** 

Die Einstellung *Kassier.-Verriegelung* für den Betrieb mit Kassiergerät wird übersprungen.

 $\Box$  Programmbetrieb

Der Betrieb erfolgt mit Münzkassiergerät.

 $\square$  Zeitbetrieb

Der Betrieb erfolgt mit Münzzeitzähler.

# **Erstinbetriebnahme**

#### $\Box$ ik6

Im Münzbetrieb ist die serielle Schnittstelle RS 232 für die *Interface-Karte 6* aktiv (IK6-Modul muss eingebaut sein).

#### $\Box$ RS 232

Im Münzbetrieb ist die serielle Schnittstelle RS 232 aktiv (RS 232-Modul muss eingebaut sein).

#### **Kassier.-Verriegelung**

Die Einstellung *Kassier.-Verriegelung* bestimmt, wann die Tür im Betrieb mit einem Kassiergerät nach dem Programmstart verriegelt wird.

Wählen Sie die gewünschte Option.

 $\Box$  sofort

Der Waschautomat wird sofort verriegelt.

 $\Box$  nach 3 min

Der Waschautomat wird nach 3 min verriegelt (Auslieferungszustand).

 $\Box$  sofort, mit Abbruch

Der Waschautomat wird sofort verriegelt. Wird für 4 Sekunden die Start-Taste gedrückt, erscheint *Abbruch* im Display. Programmabbruch ist dann bis zu drei Minuten möglich.

 $\Box$  nach 3 min, mit Abbruch

Der Waschautomat wird nach 3 Minuten verriegelt. Wird für 4 Sekunden die Start-Taste gedrückt, erscheint *Abbruch* im Display. Programmabbruch ist dann bis zu drei Minuten möglich.

#### **Code Betreiberebene**

Das Menü *Einstellungen*/*Betreiberebene* kann durch einen Code vor unerwünschtem Zugriff verriegelt werden (ausgenommen Sprache <sup>-</sup>).

Wählen Sie die gewünschte Option.

Code nicht erforderlich

Es sind nur einige Einstellungen änderbar (temporäre Spracheinstellung, Laugenabkühlung, Tageszeit, Kontrast, Helligkeit, Standby, Memory und Temperatureinheit).

Diese Einstellungen können von allen Benutzern geändert werden.

Weitere Einstellungen müssen vom Kundendienst vorgenommen werden.

#### Code erforderlich

Es muss ein Code (000) eingegeben werden um Einstellungen ändern zu können. Alle Einstellungen (siehe Kapitel *Menü Einstellungen*) sind änderbar.

Diese Option ist zu wählen, wenn gewünscht wird, dass Benutzer nur durch Kenntnis des Codes Einstellungen ändern können.

Die Einstellung *Sprache* kann von jedem Benutzer temporär verändert werden.

#### **Transportsicherung**

Der Waschautomat erinnert Sie an das Entfernen der Transportsicherung.

 Wurde die Transportsicherung bereits entfernt, bestätigen Sie dieses durch Drücken des Multifunktionswählers oder entfernen Sie die Transportsicherung jetzt und bestätigen Sie anschließend.

#### **Erstinbetriebnahme wiederholen**

Wenn Sie nicht sicher sind, ob alle Einstellungen in Ordnung sind.

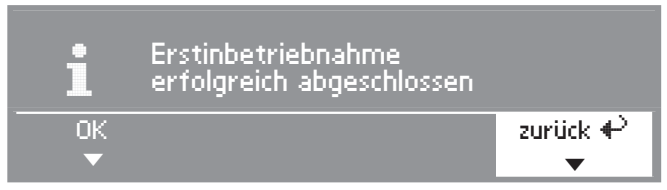

Wählen Sie *zurück* und bestätigen Sie.

Die Erstinbetriebnahme muss erneut durchgeführt werden.

#### **Erstinbetriebnahme beenden**

#### – **1. Bestätigen**

Wenn Sie sicher sind, dass alle Einstellungen in Ordnung sind.

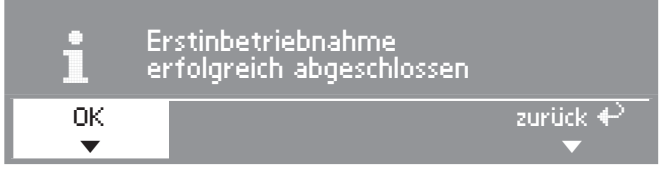

Bestätigen Sie *OK*.

Es erscheint das Einstiegsmenü.

# **Erstinbetriebnahme**

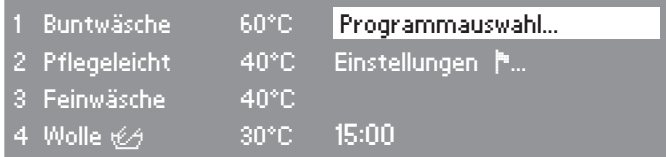

Um die Erstinbetriebnahme komplett abzuschließen, muss ein erstes Waschprogramm gestartet werden.

Bei Netzunterbrechung vor dem Start des ersten Waschprogramms (z.B. durch Ausschalten mit der Taste (D) kann die Erstinbetriebnahme noch einmal durchgeführt werden. Wenn ein Waschprogramm länger als 20 Minuten gelaufen ist, findet keine erneute Erstinbetriebnahme statt.

#### – **2. Erstes Waschprogramm starten**

Aus Sicherheitsgründen ist ein Schleudern vor dem ersten Waschgang nicht möglich. Zur Aktivierung des Schleuderns und zum Abschließen der Erstinbetriebnahme muss ein Waschprogramm ohne Wäsche und ohne Waschmittel durchgeführt werden.

- Drehen Sie die Wasserhähne auf.
- Wählen Sie das Programm *Buntwäsche 60°C* und bestätigen Sie.

#### **Das Basismenü für** *Buntwäsche* **erscheint**

Drücken Sie die blinkende Taste *Start*.

Nach dem Programmende ist der Waschautomat für das Waschen bereit.

# **Grundprogramme**

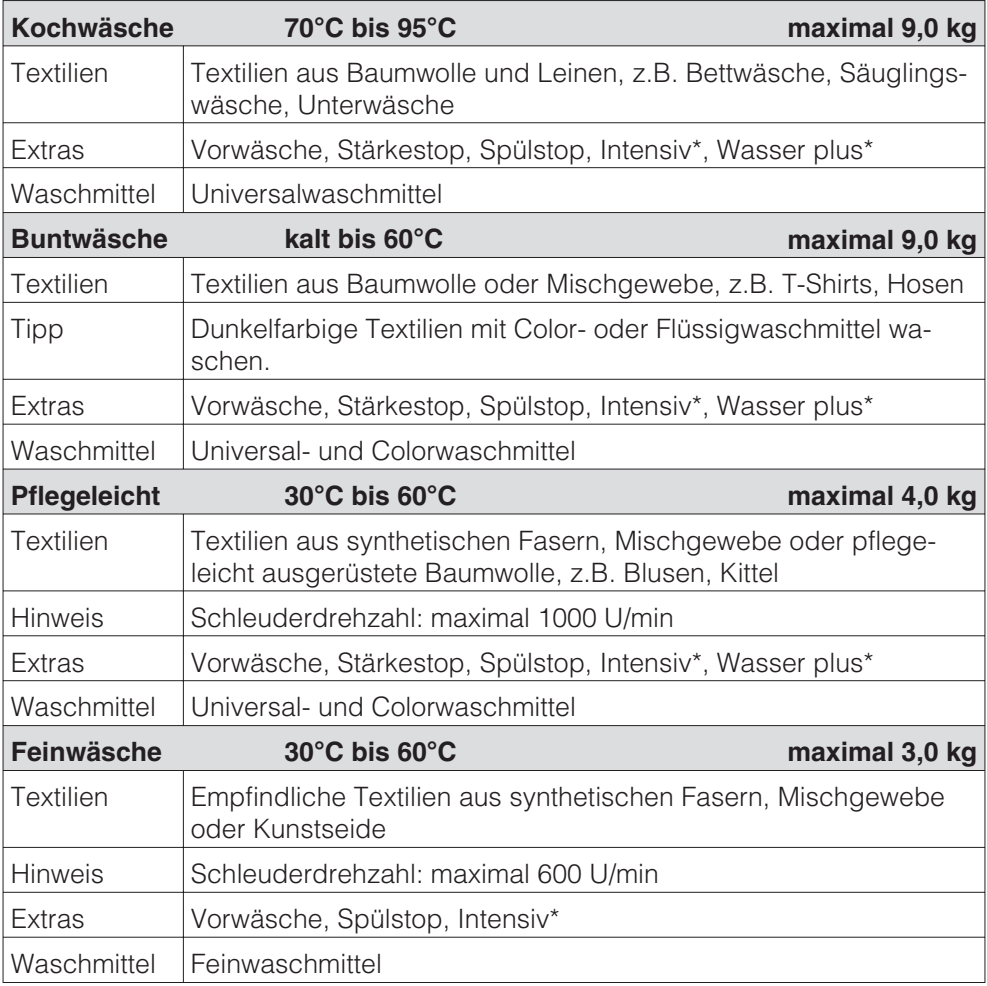

\**Intensiv* und *Wasser plus* können im Menü *Einstellungen*/*Betreiberebene* zugeschaltet werden.

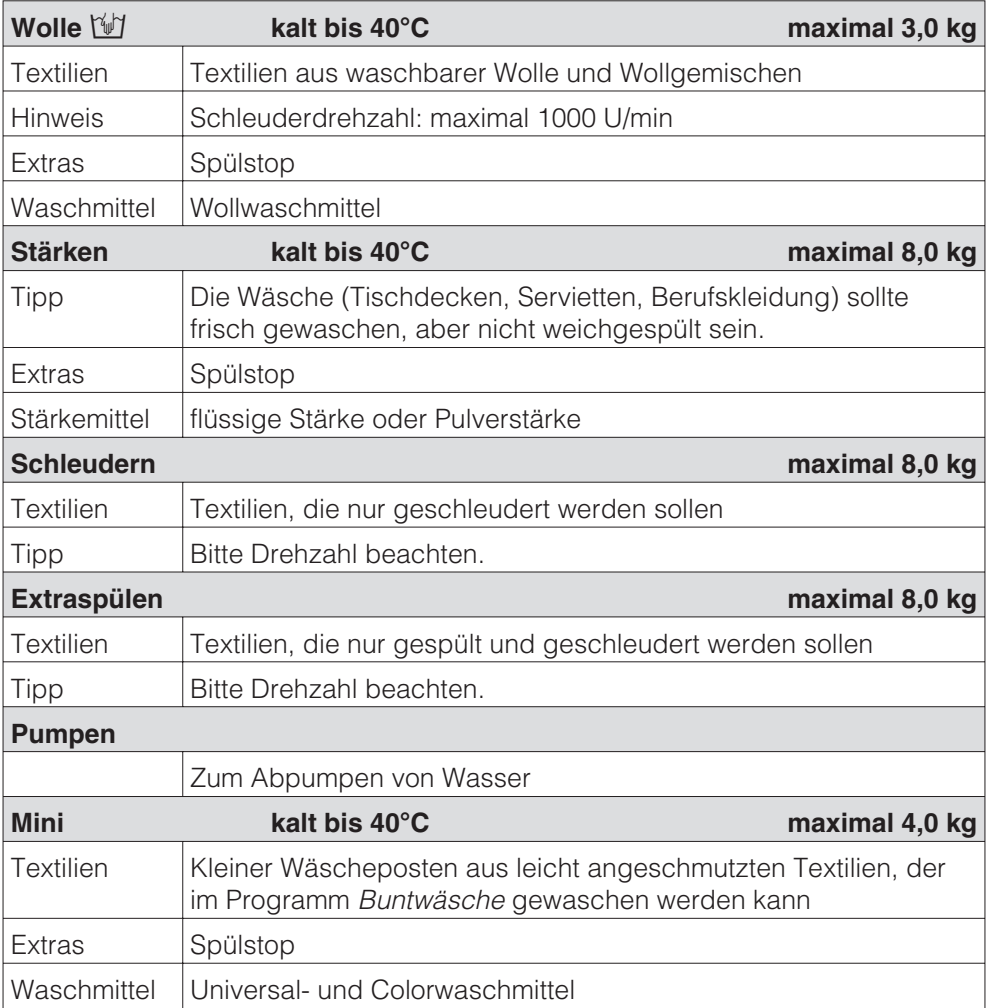

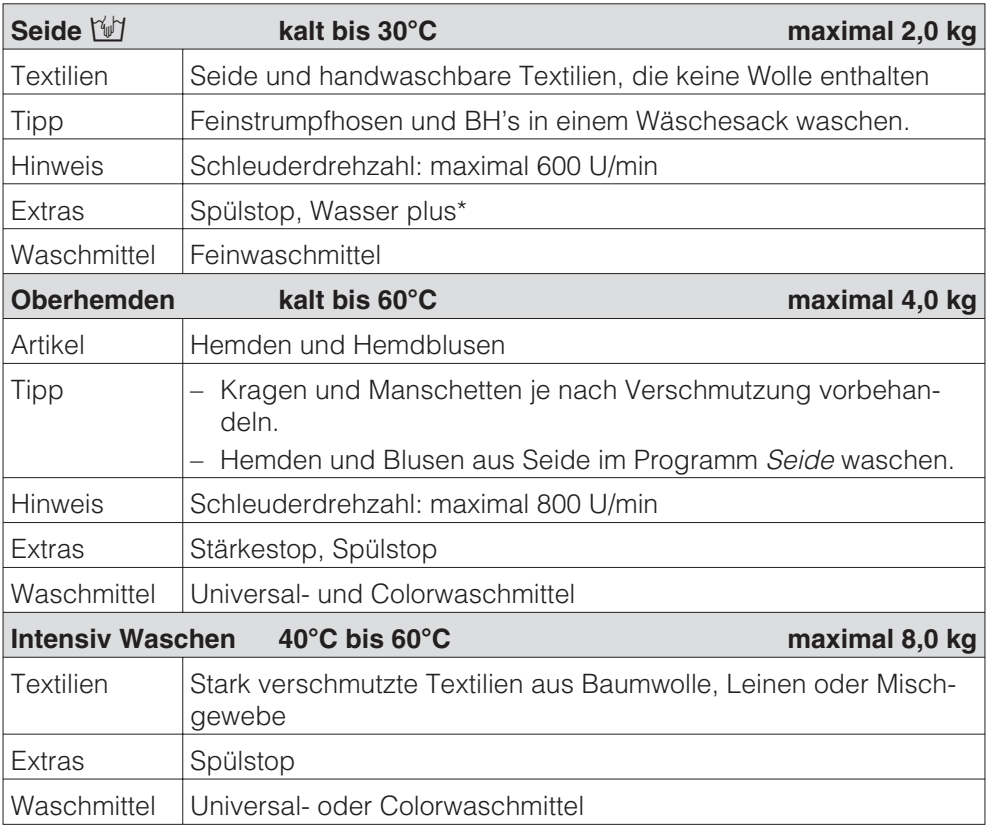

\**Wasser plus* kann im Menü *Einstellungen*/*Betreiberebene* zugeschaltet werden.

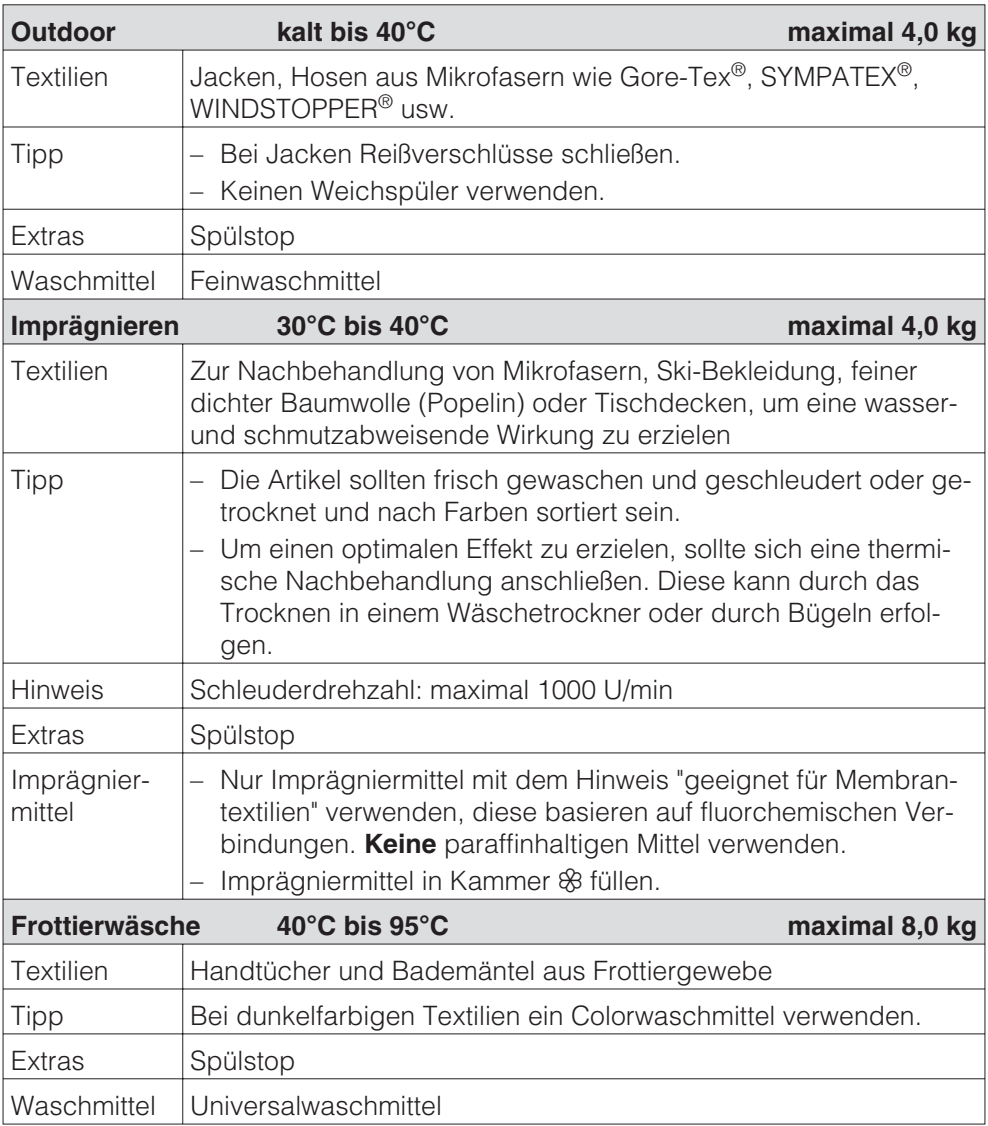

# **Haushalt**

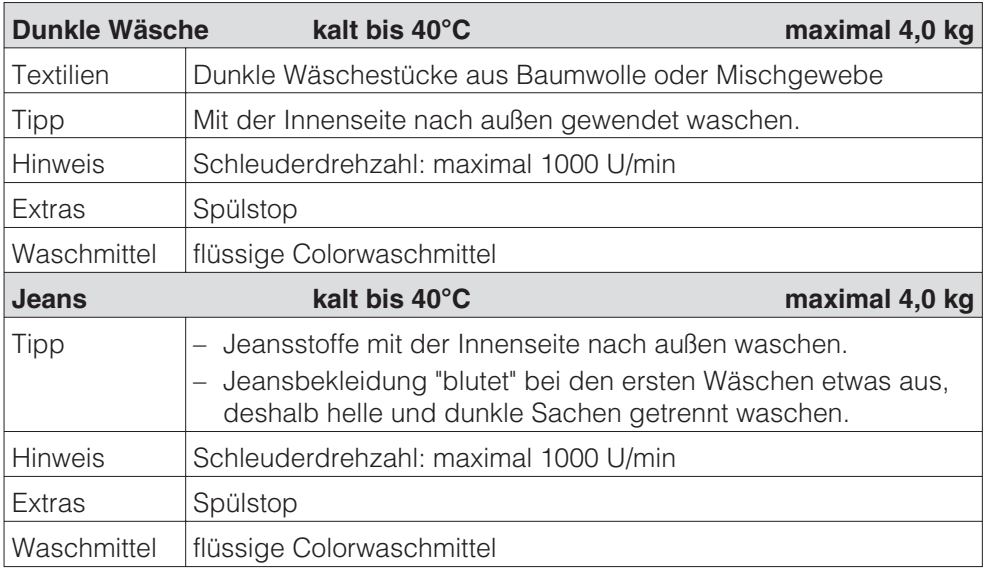

# **Sport**

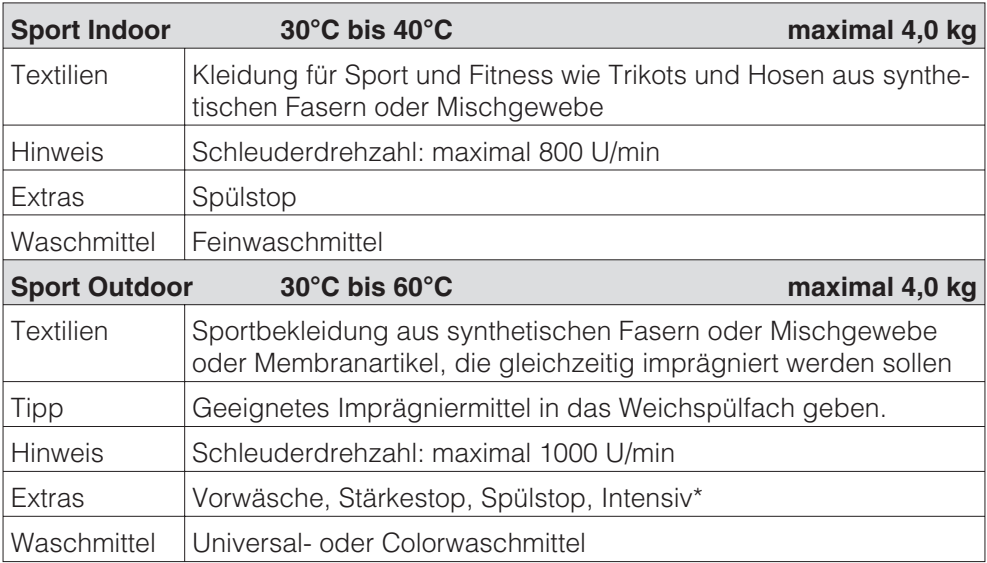

\**Intensiv* und *Wasser plus* können im Menü *Einstellungen*/*Betreiberebene* zugeschaltet werden.

# **Hotel**

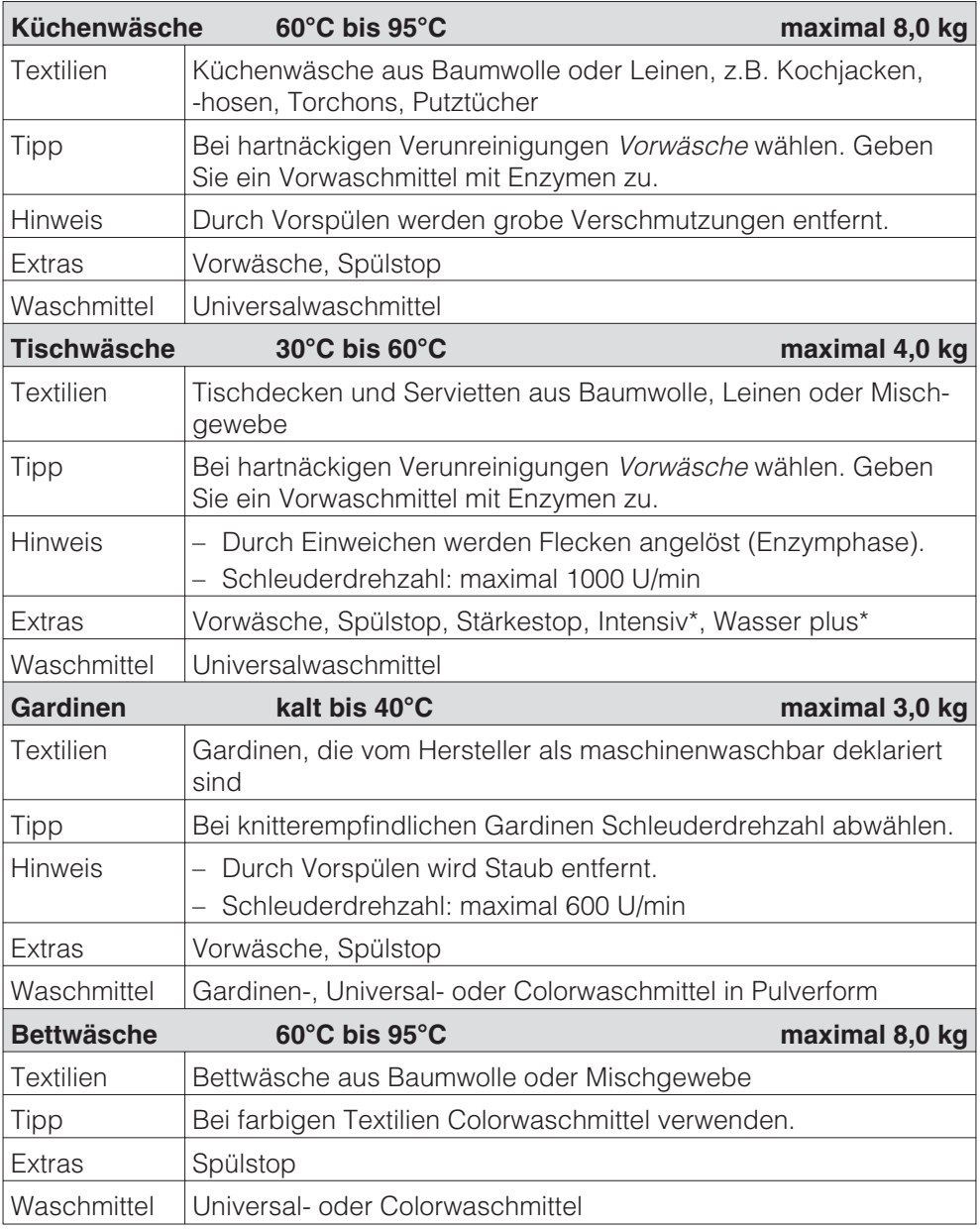

\**Intensiv* und *Wasser plus* können im Menü *Einstellungen*/*Betreiberebene* zugeschaltet werden.

# **Betten**

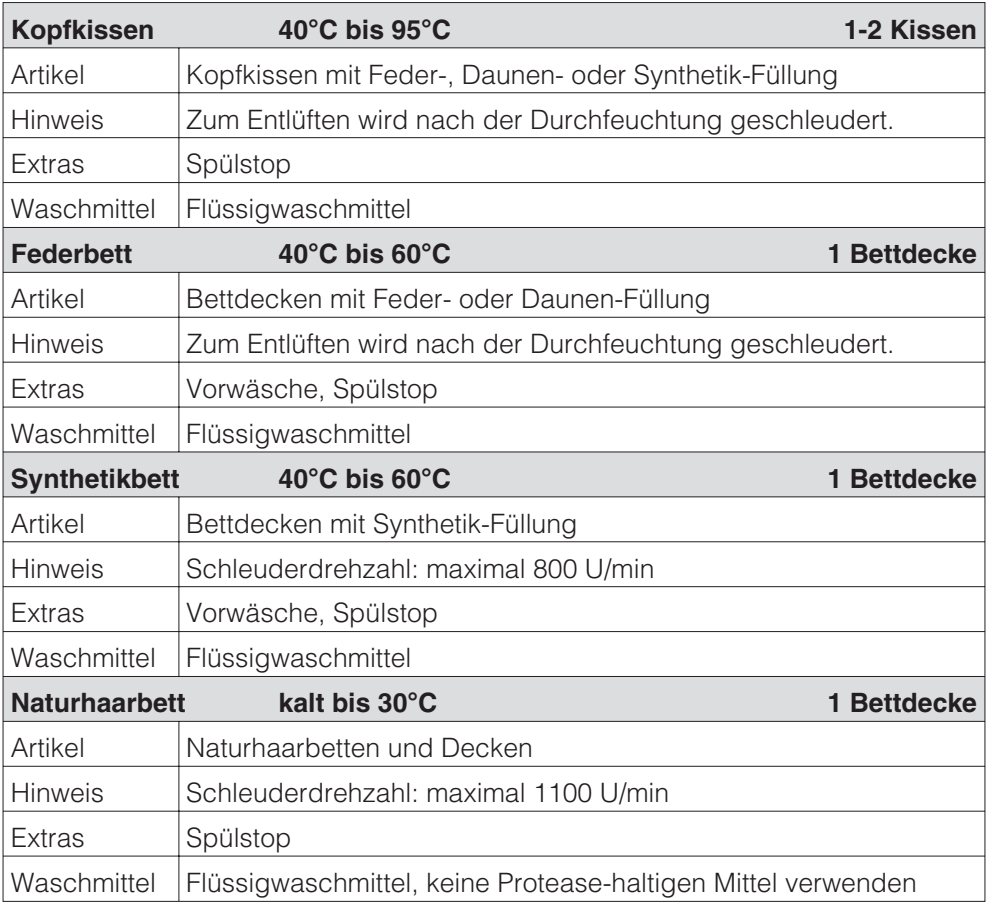

Pflegehinweise beachten! Nur Artikel waschen, die im Pflegeetikett als maschinenwaschbar ausgewiesen sind.

# **Desinfektion**

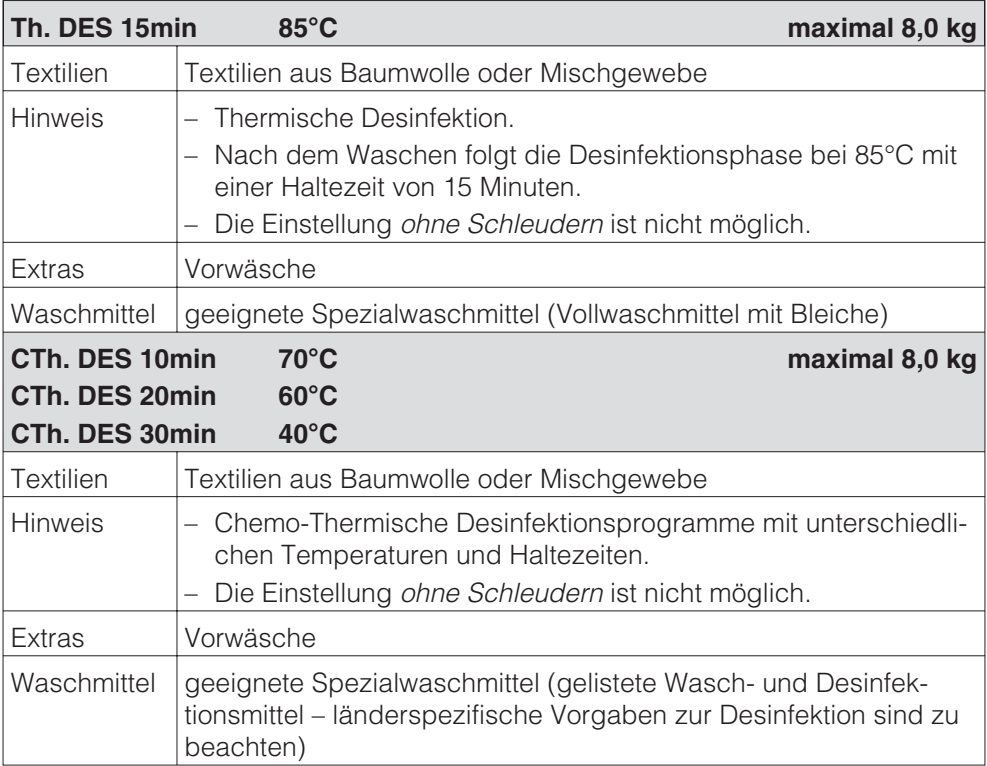

# **Maschine reinigen**

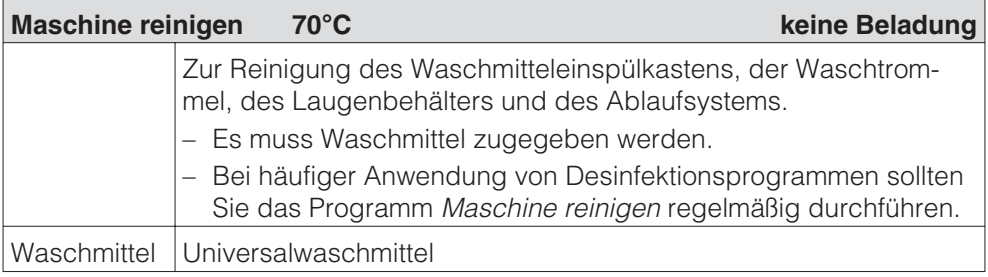

# **Hygiene**

**Hygiene keine Beladung**

Wurde beim letzten Programm eine Temperatur unter 55°C benutzt oder das Programm *Schleudern* gewählt, erscheint *Hygiene* im Display: "Programm mit mindestens 60°C oder Hygieneprogramm starten."

Hygiene-Programm wählen:

– Keine Wäsche einfüllen, wenig Waschmittel in Kammer  $\mathbf{I}_{\mathbf{I}}$  geben, Programm starten **oder**

– ein Waschprogramm ab 60°C wählen.

Bei Nichtbeachtung läuft jedes Programm ordnungsgemäß ab, der Hinweis *Hygiene* erscheint anschließend erneut.

# **Bäcker/Metzger**

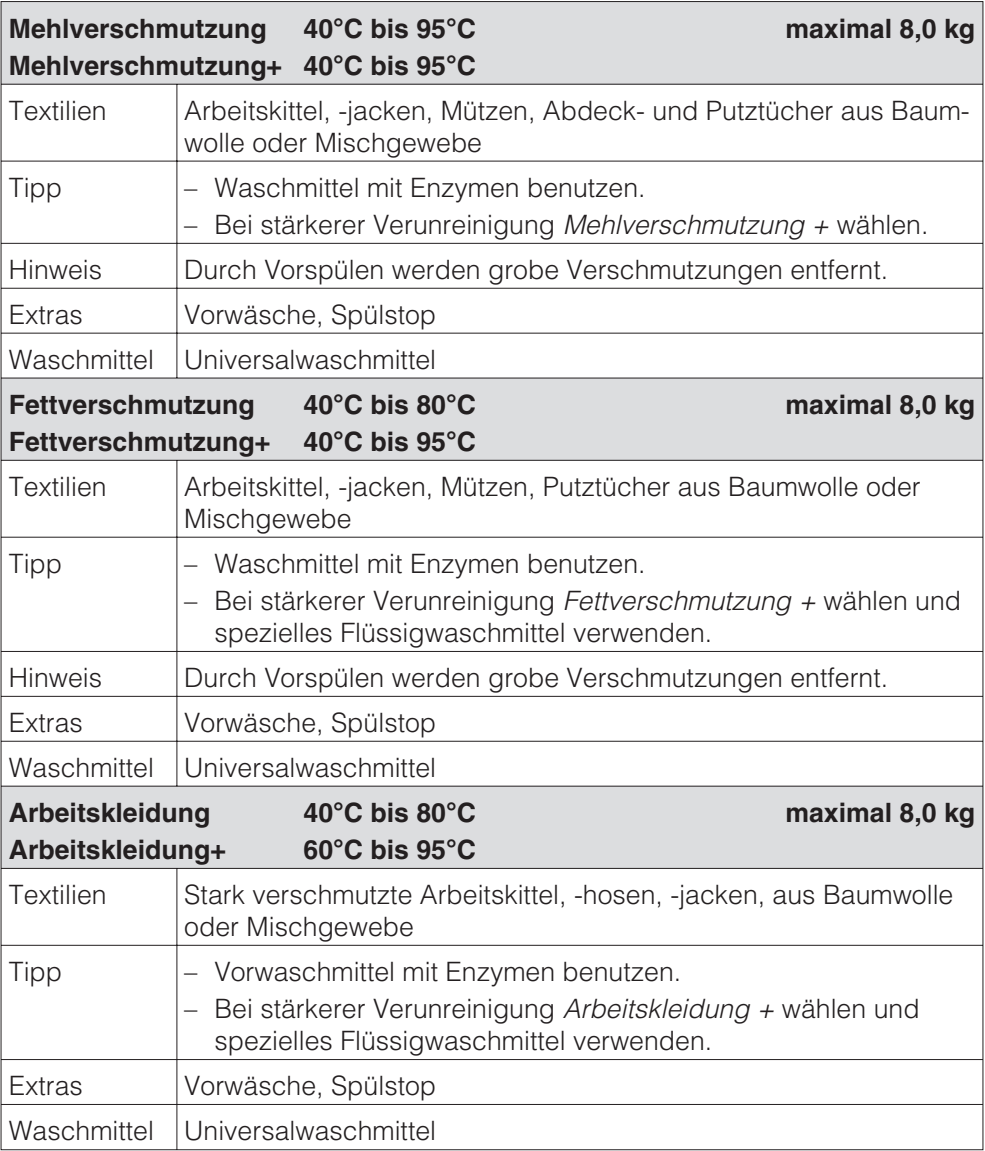

# **Friseur/Wellness**

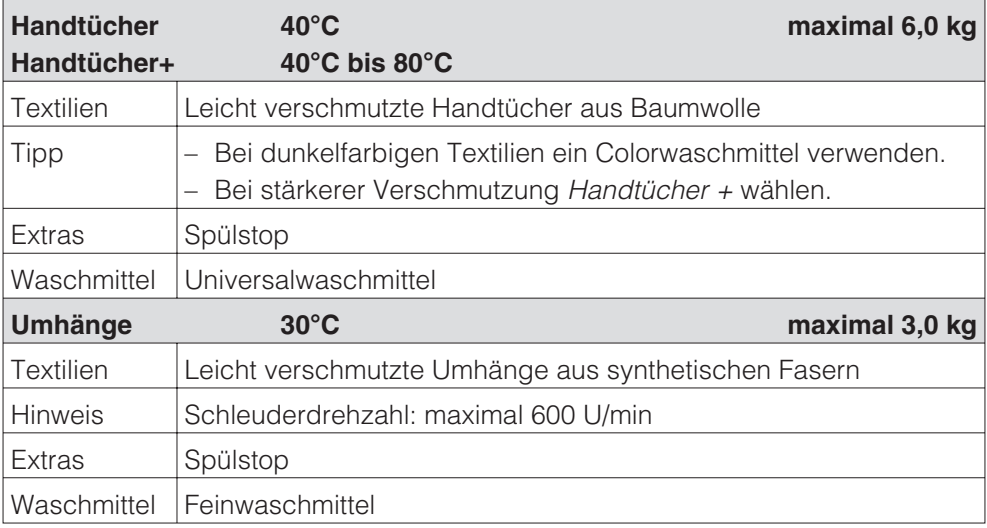

# **Feuerwehr**

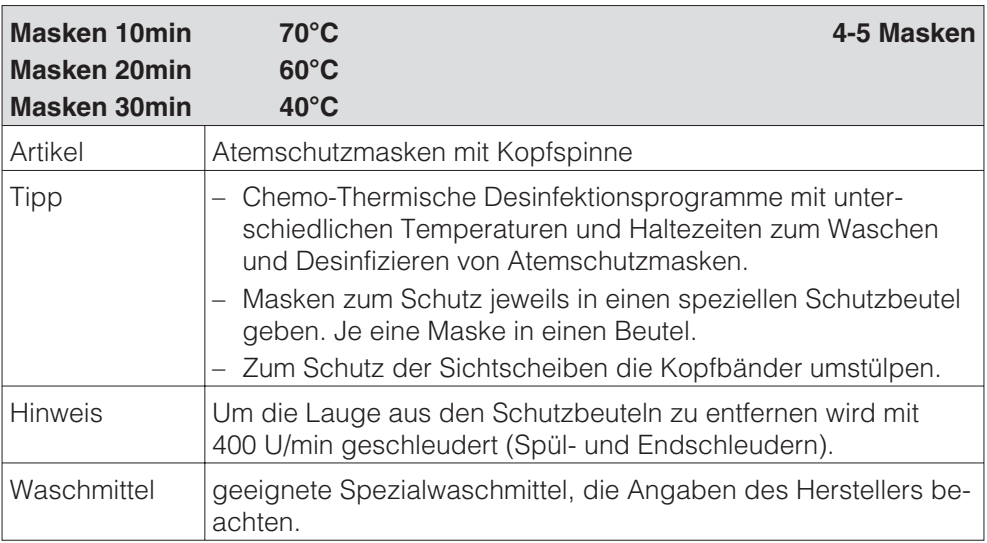

Masken mit Anschluss für Helm-Maskenkombinationen sollten nicht gewaschen werden, da die Sichtscheibe durch die Verschlüsse verkratzt werden kann.

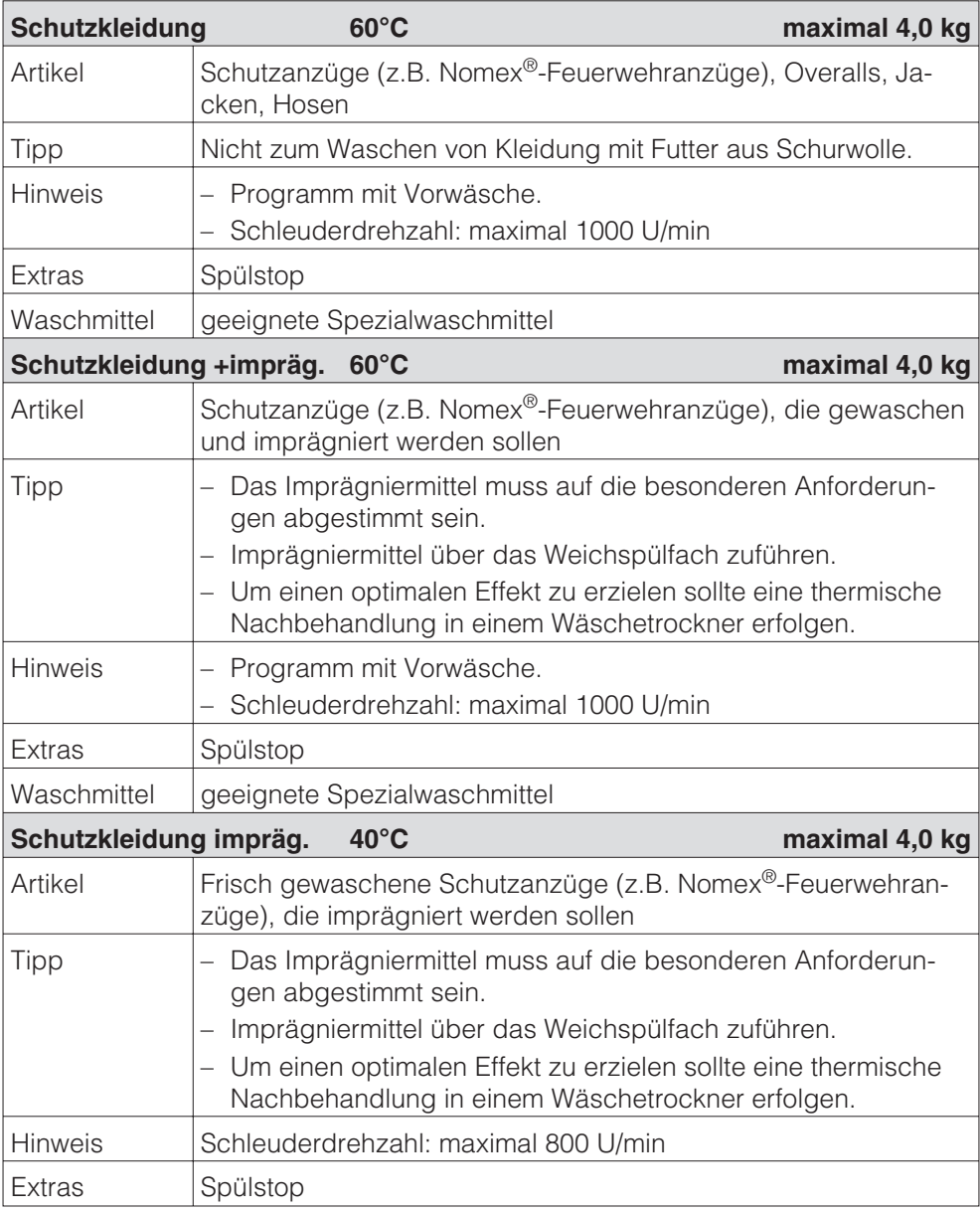

Karabinerhaken entfernen, Klettverschlüsse schließen, Schurwollfutter separat waschen, Kleidung auf rechts waschen.

# **Textilreiniger**

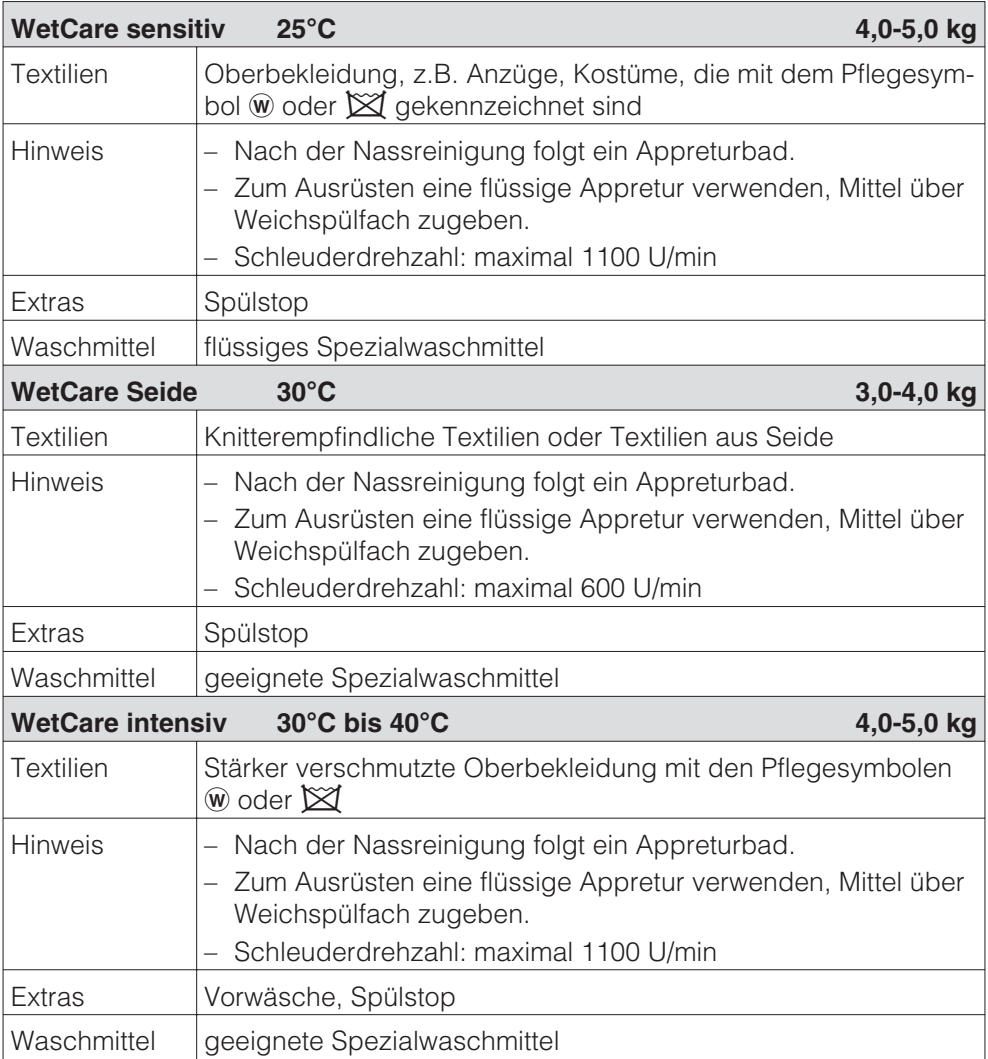

# **Sonderprogramme**

Sie können 5 Sonderprogramme individuell zusammenstellen und mit frei wählbaren Programmnamen belegen. Tragen Sie diese in die Tabelle ein.

#### **Beispiel:**

#### **EXTRA+**

- Vorwäsche intensiv
- Hauptwäsche intensiv 95 °C

1300 U/min

- Spülen 1
- Spülen 2
- Spülen 3
- Schleudern
- Ausrüsten

#### **Beladung: maximal 9 kg**

**(1)**

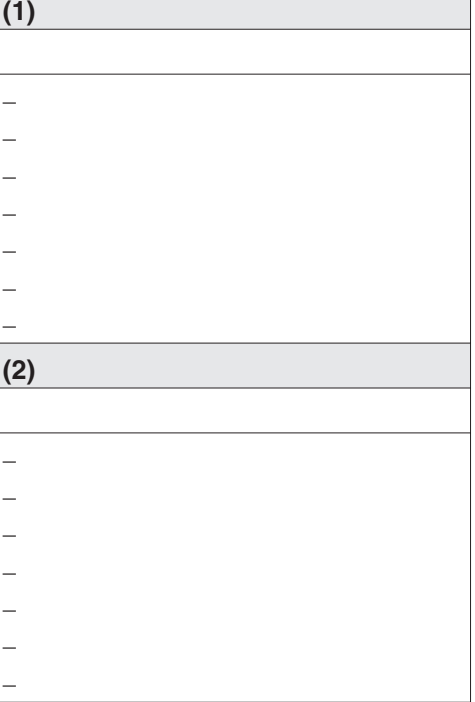

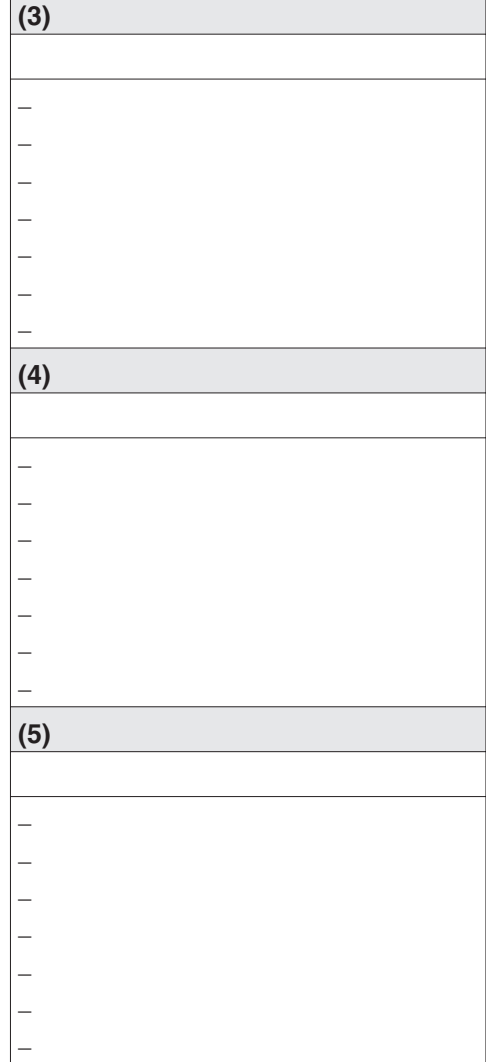

#### **Hinweis**

Die 5 Sonderprogramme sind werkseitig vorprogrammiert: Siehe Kapitel "Menü *Einstellungen/Betreiberebene*".

Der Waschautomat ist mit einem Adapter für externe Dosiersysteme ausgestattet. Die externen Dosierpumpen werden durch Relais im Waschautomaten gesteuert. Die Dosierbehälter müssen in der angegebenen Reihenfolge mit den entsprechenden Wasch- und Zusatzmitteln gefüllt sein.

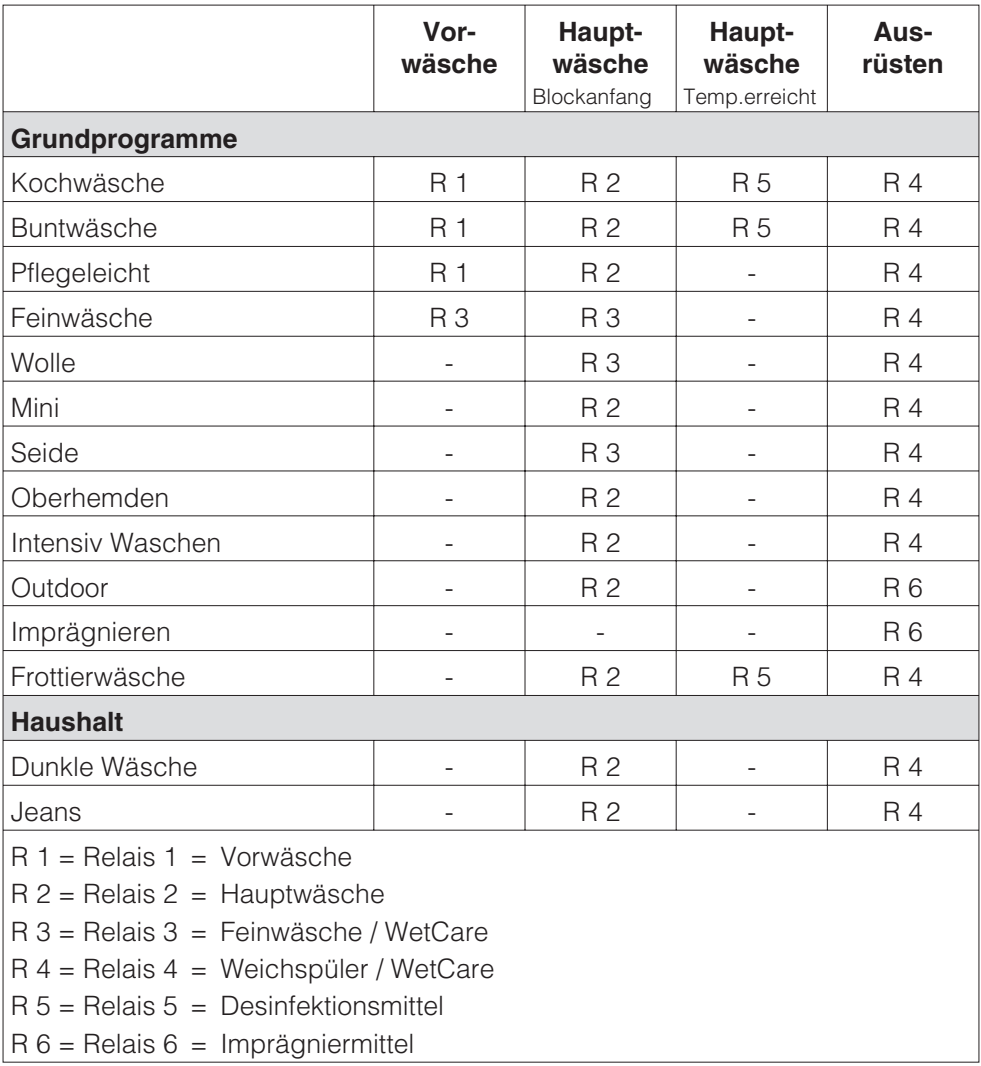

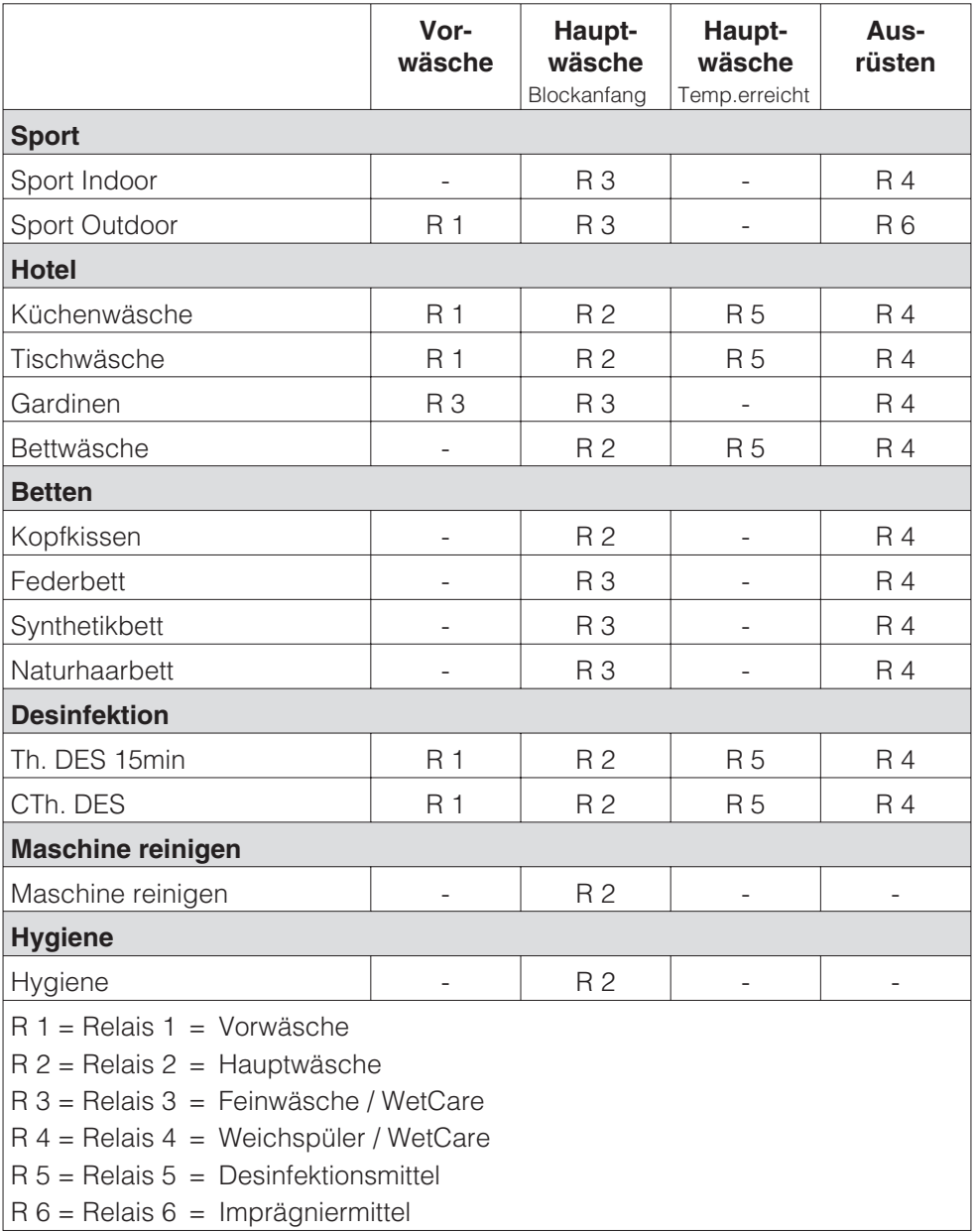

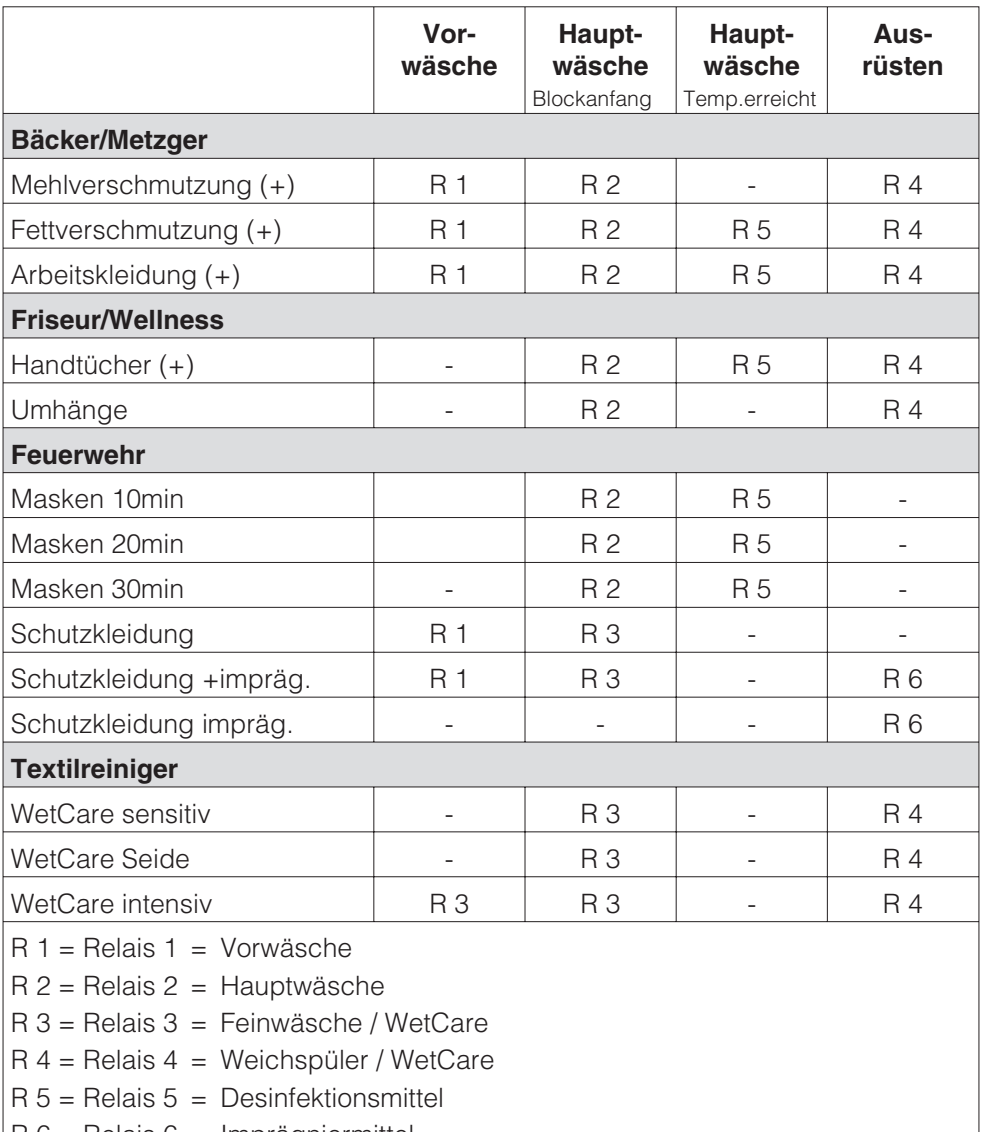

 $R 6$  = Relais 6 = Imprägniermittel

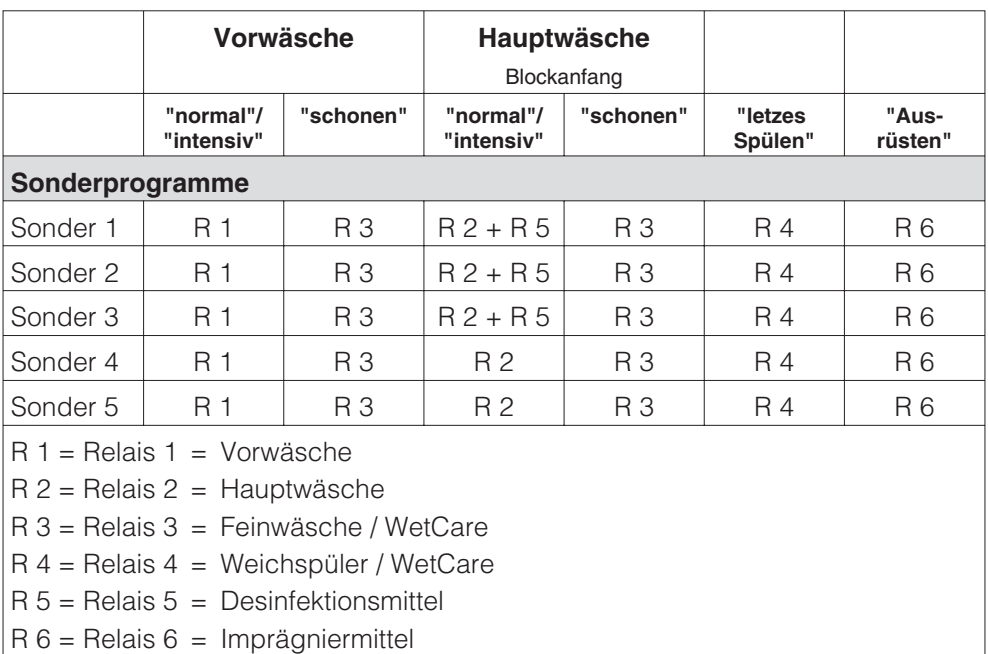

# **Miele**

# Einstellungen zur Änderung von Standardwerten

Mit den Einstellungen können Sie die Elektronik des Waschautomaten wechselnden Anforderungen anpassen.

Je nach Programmierzustand kann das Menü *Einstellungen/Betreiberebene* durch einen Code vor unerwünschtem Zugriff verriegelt werden (ausgenommen Sprache<sup>1</sup>:

– Code nicht erforderlich

einige Einstellungen sind sichtbar, die von allen Nutzern verändert werden können (*Menü Einstellungen* •).

– Code erforderlich

Alle Einstellungen sind nach Eingabe eines Codes änderbar (*Menü Einstellungen* /*Betreiberebene*)

#### **Fragen Sie den Miele Kundendienst.**

# **Hinweis zur Erstinbetriebnahme**

Führen Sie die Erstinbetriebnahme durch, wie zu Beginn dieses Heftes beschrieben.

# **Menü Einstellungen öffnen**

Wenn das Menü Einstellungen frei gegeben ist (Code nicht erforderlich), ist eine begrenzte Auswahl aus den Einstellungen änderbar.

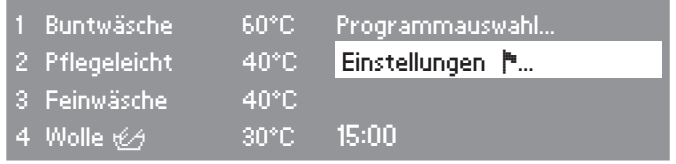

■ Wählen Sie im Einstiegsmenü *Einstellungen* ▶ und bestätigen Sie mit dem Multifunktionswähler.

#### **Einstellungen wählen**

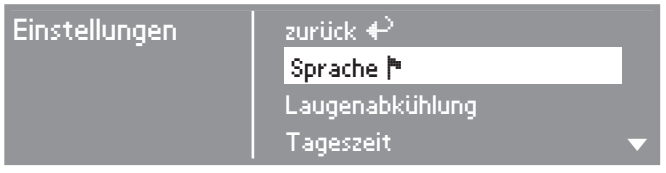

 Wählen Sie die zu ändernde Einstellung und bestätigen Sie diese.

Erfolgt in den Untermenüs innerhalb von ca. 15 Sekunden keine Anwahl, "springt" die Menüdarstellung in das Menü *Einstellungen* zurück.

#### **Sprache** -

Eine geänderte Spracheinstellung ist nur für das aktuelle Waschprogramm gültig. Nach Ende des Programms springt das Display auf die im Menü *Einstellungen*/*Betreiberebene* fest eingestellte Sprache zurück.

#### **Menü Einstellungen beenden**

Wählen Sie *zurück* und bestätigen Sie dieses. Das Display wechselt zum Einstiegsmenü.

## **Menü Einstellungen/Betreiberebene öffnen**

Das Menü *Einstellungen* kann vor unerwünschtem Zugriff verriegelt werden (ausgenommen *Sprache*). Es ist durch einen Code über die Betreiberebene zu öffnen.

#### **Einstellungen wählen**

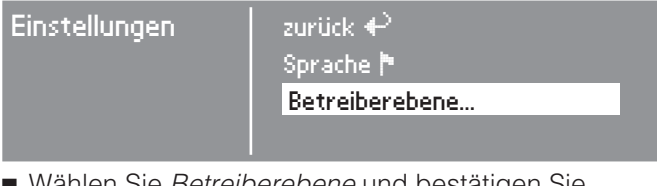

Wählen Sie *Betreiberebene* und bestätigen Sie.

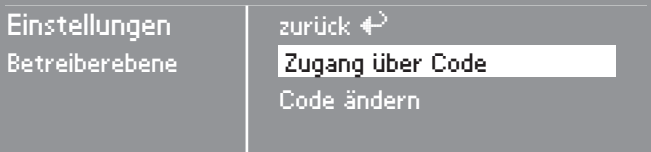

Wählen Sie *Zugang über Code* und bestätigen Sie.

#### **Code eingeben**

Geben Sie den Code **000** ein (Werkeinstellung). Bei dreimaliger falscher Codeeingabe erfolgt für 1 Stunde eine Sperrung!

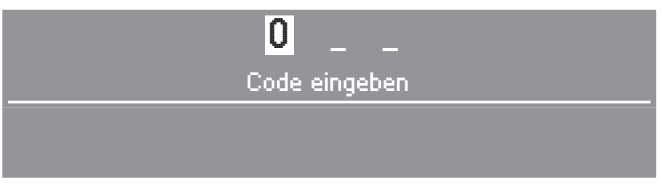

- Drehen Sie den Multifunktionswähler bis die erste Ziffer erscheint. Bestätigen Sie die Ziffer. Nun können Sie die zweite Ziffer eingeben.
- Wiederholen Sie den Vorgang, bis alle drei Ziffern eingegeben sind.

#### **Code bestätigen**

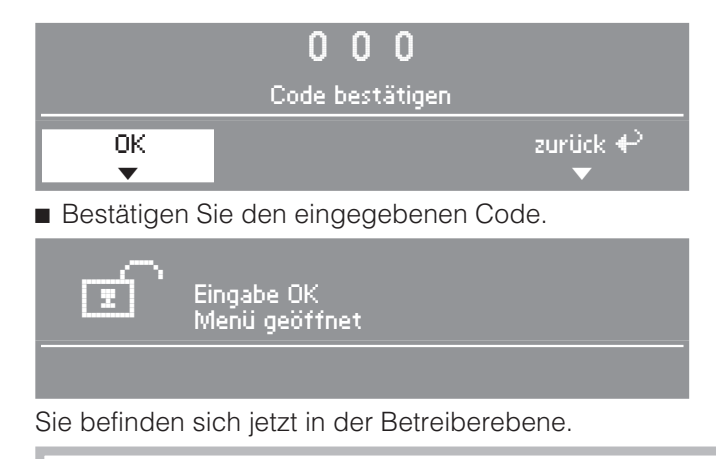

Wenn sie die Einstellungen vor unerwünschtem Zugriff schützen wollen, sollten Sie den Code ändern (Siehe Einstellung *Betreiberebene*).

# **Sprache** -

Das Display kann verschiedene Sprachen anzeigen.

Über das Untermenü *Sprache* ▶ können Sie die angezeigte Sprache wählen.

 Wählen Sie die gewünschte Sprache und bestätigen Sie diese.

Die Fahne hinter dem Wort *Sprache* dient als Leitfaden, falls eine Sprache eingestellt worden ist, die nicht verstanden wird.

Erfolgt nach dem Einstellen einer neuen Sprache innerhalb von ca. 15 Sekunden keine weitere Eingabe, springt das Display auf die voreingestellte Sprache zurück.

#### **Menü Einstellungen beenden**

Wählen Sie *zurück* und bestätigen Sie dieses. Das Display wechselt zum Einstiegsmenü.

# **Sprachen sortieren**

Sie können einstellen, in welcher Reihenfolge die ersten 4 Sprachen im Display erscheinen, wenn Sie die Option *international* oder *International 4 Sprachen* in der Einstellung *Spracheinstieg* gewählt haben.

# **Laugenabkühlung**

Am Ende der Hauptwäsche läuft zusätzliches Wasser in die Trommel, um die Lauge abzukühlen.

Die Laugenabkühlung erfolgt bei Anwahl einer Waschtemperatur über 70°C.

Die Laugenabkühlung sollte aktiviert sein:

– bei Gebäuden, deren Abflussrohre nicht der DIN 1986 entsprechen.

Die Laugenabkühlung ist im Auslieferungszustand eingeschaltet.

# **Tageszeit**

Sie können entscheiden, ob die Tageszeit im 24- oder im 12-Stundenrhythmus angezeigt wird oder ob keine Uhr dargestellt wird. Anschließend wird hier die aktuelle Uhrzeit eingestellt.

Wird die Option keine Uhr gewählt, kann der Timer als 24 Stunden-Startvorwahl angezeigt werden.

#### **Stundenrhythmus einstellen**

 Wählen Sie den gewünschten Stundenrhythmus aus und bestätigen Sie diesen.

Das Display wechselt zur Uhrzeiteinstellung.

## **Uhrzeit einstellen**

 Wählen Sie mit dem Multifunktionswähler die aktuelle Stunde und bestätigen Sie diese. Jetzt können Sie die Minuten eingeben. Nach nochmaliger Bestätigung ist die Uhrzeit gespeichert.

# **Betreiberebene**

Sie können den Code für den Zugang zur Betreiberebene ändern.

- Geben Sie den alten Code ein.
- Geben Sie einen neuen Code ein.

Nach Bestätigen des neuen Code, gelangen Sie an den Anfang des Menüs *Einstellungen*.

# **Kontrast / Helligkeit**

Kontrast und Helligkeit der Display-Darstellung können jeweils in zehn Stufen eingestellt werden.

Kontrast und Helligkeit werden sofort bei der Anwahl der verschiedenen Stufen geändert.

Bestätigen Sie mit dem Multifunktionswähler.

# **Standby**

Um Energie einzusparen, wird das Display nach 10 Minuten dunkel geschaltet und die Taste *Start* blinkt langsam.

Durch Betätigung des Multifunktionswählers oder einer Direktwahltaste wird das Display wieder eingeschaltet.

Sie haben drei Optionen:

ein

Das Standby wird eingeschaltet:

- wenn nach dem Einschalten keine Programmauswahl erfolgt.
- nach dem Programmstart.
- nach Programmende.

nicht im laufenden Progr. (Auslieferungszustand)

Das Standby wird eingeschaltet:

– wenn nach dem Einschalten keine Programmauswahl erfolgt.

aus

Das Display bleibt immer eingeschaltet.

## **Memory**

Wird zu einem Programm ein Extra angewählt oder die vorgeschlagene Temperatur oder Schleuderdrehzahl geändert, speichert der Waschautomat diese Einstellungen bei Programmstart ab.

Bei erneuter Anwahl des Waschprogramms über das Menü *Programmauswahl* zeigt der Waschautomat die gespeicherten Komponenten an.

Die Memory-Funktion ist bei der Anwahl der Favoriten über die Direktwahltasten nicht aktiv.

Die Memory-Funktion ist im Auslieferungszustand ausgeschaltet.

# **Temperatureinheit**

Sie können entscheiden, ob die Temperaturangaben in *°C/Celsius* oder in *°F/Fahrenheit* angezeigt werden sollen.

Im Auslieferungszustand ist *°C* angewählt.

## **Sonderprogramme**

Sie können 5 Sonderprogramme individuell zusammenstellen und als eigene Waschprogramme mit frei wählbaren Programmnamen speichern.

Die Sonderprogramme sind werkseitig mit Grundeinstellungen programmiert.

- Waschtemperatur: kalt
- Schleuderdrehzahl: ohne Schleudern
- Waschblock: Hauptwäsche kurz
- Extras sind nicht wählbar
- externe Dosierung ist nicht möglich

Auf den folgenden Seiten ist das Speichern und die individuelle Programmzusammenstellung beschrieben.

#### **Sonderprogramme einstellen**

Unter der Einstellung *Zielgruppen* muss *Sonderprogramme* zuvor aktiviert sein.

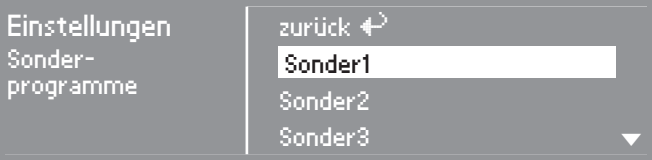

Wählen Sie *Sonder 1, 2, 3, 4* oder *5*.

#### **1. Programmname speichern**

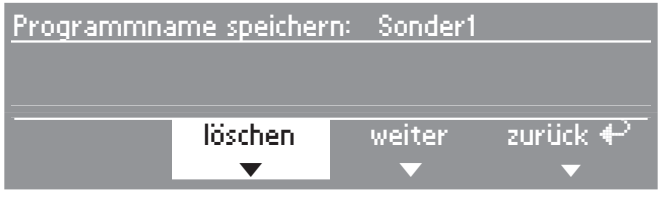

 Bestätigen sie *löschen*, um den Programmnamen zu ändern.

 Bestätigen Sie so oft *löschen*, bis die zu löschenden Zeichen entfernt sind.

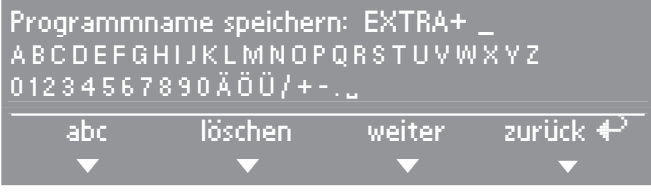

- Drehen Sie den Multifunktionswähler, damit der Cursor in die Zeichenreihe springt.
- Wählen und bestätigen Sie nacheinander die Buchstaben oder Zeichen mit dem Multifunktionswähler, um den Programmnamen festzulegen.

Sie können maximal 7 Zeichen eingeben.

#### **abc/ABC**

schreiben von Klein- oder Großbuchstaben (Direktwahltaste $\boxed{1}$ )

#### **löschen**

löscht das zuletzt eingegebene Zeichen (Direktwahltaste  $\lceil 2 \rceil$ 

#### **weiter**

Texteingabe beenden (Direktwahltaste  $\boxed{3}$ ) Sprung in die individuelle Programmzusammenstellung (siehe unten)

#### **zurück**

zurück in die obere Ebene (Direktwahltaste  $\boxed{4}$ )

# **Menü Einstellungen/Betreiberebene**

#### **2. Individuelle Programmzusammenstellung**

Definieren Sie die Programmeigenschaften, indem Sie die Grundeinstellungen ändern.

Tragen Sie die Namen Ihrer Sonderprogramme und deren Grundeinstellungen in die Tabelle "Sonderprogramme" im Kapitel "Programmübersicht" ein.

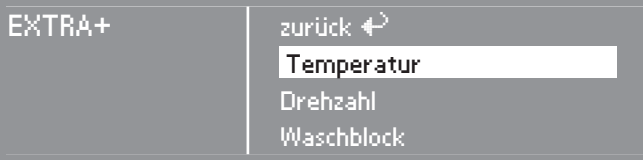

#### **Temperatur**

– Die Temperatur ist in 5°Stufen von kalt bis 95°C anwählbar.

#### **Drehzahl**

– Die Schleuderdrehzahl ist in 100er Stufen von *ohne Schleudern* bis 1300 U/min anwählbar.

#### **Waschblock**

- Es können ein oder mehrere Waschblöcke ausgewählt werden.
- Wählen Sie zum Abspeichern des Sonderprogramms "Auswahl bestätigen" am Ende der Liste.
- Wählen Sie *zurück*. Das Programm erscheint im Menü *Programmauswahl*.

# **Favoritenprogramme**

Sie können die 12 Programme des Programmgrundmenüs für die Bedienvariante *WS-KW-Tasten + Logo* konfigurieren (nur in Verbindung mit der Einstellung *Steuerung* Option *WS-KW-Tasten + Logo*).

Die Auswahl der Programme kann aus dem kompletten Programmumfang des Gerätes erfolgen. Die ersten drei Programme dieser Liste werden auf die Direktwahltasten 1-3 gelegt.

Beispiel für das Ändern eines Programms der Liste:

- Wählen Sie die Einstellung *Favoritenprogramme* und bestätigen Sie.
- Wählen Sie ein Programm aus der Liste.
- Verändern Sie eine oder mehrere Komponenten (Programmname, Temperatur, Drehzahl, Vorwäsche).
- Drücken Sie anschließend die Direktwahltaste<sup>3</sup> Speichern.

Das Programm ist in der Liste neu gespeichert.

## **Logo**

Sie können wählen, ob das "Miele Professional" Logo oder Ihr eigenes Logo im Display erscheint. (Nur in Verbindung mit der Einstellung Steuerung Option *WS-KW-Tasten + Logo*).

Im Auslieferungszustand erscheint das "Miele Professional" Logo.

# **Spracheinstieg**

Sie können wählen, ob vor dem Einstiegsmenü und nach Ende eines Waschprogramms ein zusätzliches Willkommensmenü erscheint, das Sie zur Auswahl einer Sprache auffordert.

Sie haben drei Optionen:

#### national

Kein zusätzlicher Willkommensbildschirm (Auslieferungszustand).

#### international

Willkommensmenü erscheint; es muss zunächst eine Sprache gewählt werden. Es stehen alle Sprachen zur Auswahl. Beachten Sie die Einstellung *Sprachen sortieren*.

#### international 4 Sprachen

Willkommensmenü erscheint; es muss zunächst eine Sprache gewählt werden. Es stehen vier Sprachen zur Auswahl. Beachten Sie die Einstellung *Sprachen sortieren*.

# **Menü Einstellungen/Betreiberebene**

# **Intensiv Wasser plus**

Sie können wählen, ob die Extras *Intensiv* und *Wasser plus* im Menü Extras angezeigt werden.

Diese Option ist im Auslieferungszustand ausgeschaltet (abgewählt).

# **Wasser plus**

Mit der Einstellung Wasser plus können Sie die Einstellung für das Extra *Wasser plus* festlegen.

Sie haben drei Optionen:

#### Wasser plus

Eine Wasserstandsanhebung (mehr Wasser) im Waschen und Spülen in den Programmen *Kochwäsche*, *Buntwäsche*, *Pflegeleicht*, *Seide* und *Tischwäsche* (Auslieferungszustand).

#### zusätzlicher Spülgang

In den Programmen *Kochwäsche, Buntwäsche* und *Pflegeleicht* wird ein zusätzlicher Spülgang durchgeführt.

#### Wasser + u. zus. Spülg.

Eine Wasserstandsanhebung (mehr Wasser) im Waschen und im Spülen in den Programmen *Kochwäsche*, *Buntwäsche*, *Pflegeleicht*, *Seide* und *Tischwäsche* und ein zusätzlicher Spülgang in den Programmen *Kochwäsche*, *Buntwäsche* und *Pflegeleicht*.

#### **Speichern**

Sie können wählen, ob die Option Speichern im Basismenü erscheinen soll. Die Funktion Speichern ist erforderlich, um z.B. die auf den Direktwahltasten gespeicherten Favoriten-Waschprogramme zu ändern.

Im Auslieferungszustand ist die Option ausgeschaltet.

## **Mengenautomatik**

Der Waschautomat verfügt über eine Mengenautomatik. Die Wasserstände und die Programmlaufzeiten werden in einigen Programmen der Beladungsmenge angepasst. Bei ausgeschalteter Mengenautomatik erfolgt der Programmablauf stets für volle Beladung.

Im Auslieferungszustand ist die Option eingeschaltet.

# **Wasser Vorwäsche**

Sie können die Wasserart für die Vorwäsche wählen. Warmwasserzulauf wird nur bei einer Waschtemperatur von über 30°C zugelassen.

Diese Einstellung wird bei der Erstinbetriebnahme festgelegt.

# **Wasser Hauptwäsche**

Sie können die Wasserart für die Hauptwäsche wählen. Warmwasserzulauf wird nur bei einer Waschtemperatur von über 30°C zugelassen.

Diese Einstellung wird bei der Erstinbetriebnahme festgelegt.

Ist der Waschautomat nicht an Warmwasser angeschlossen, verlängern sich die Programmlaufzeiten.

# **Wasser Spülen**

Sie können die Wasserart für den letzten Spülgang wählen. Warmwasserzulauf wird nur bei einer Waschtemperatur von über 50°C zugelassen.

Im Auslieferungszustand ist die Wasserart *kalt* gewählt.

## **geringer Fließdruck**

Bei dauerhaft niedrigem Wasserdruck (unter 100 kPa) kann diese Einstellung aktiviert werden, um einen fehlerfreien Wassereinlauf zu gewährleisten.

Im Auslieferungszustand ist die Option *nein* gewählt.

## **MOPP-Entwässern**

Die Einstellung *Mopp-Entwässern* ist bei dieser Gerätevariante sichtbar, hat aber keine Auswirkung.

## **MOPP-Endschleudern**

Die Einstellung *Mopp-Endschleudern* ist bei dieser Gerätevariante sichtbar, hat aber keine Auswirkung.

# **Menü Einstellungen/Betreiberebene**

# **Ausrüsten Standard**

Die Einstellung *Ausrüsten Standard* ist bei dieser Gerätevariante sichtbar, hat aber keine Auswirkung.

# **Ausrüsten Desinfekt.**

Die Einstellung *Ausrüsten Desinfekt.* ist bei dieser Gerätevariante sichtbar, hat aber keine Auswirkung.

# **Leersensierung**

Sie können die *Leersensierung* von externen Flüssigwaschmittelbehälter aktivieren, so dass bei leeren Behältern eine Meldung im Display des Waschautomaten erscheint.

Im Auslieferungszustand ist die Option *Nein* (keine Leersensierung) angewählt.

# **Niveau KB**

In den Programmen *Kochwäsche* und *Buntwäsche* kann der Wasserstand für die Hauptwäsche angehoben werden.

Im Auslieferungszustand ist die Option Blockparameter gewählt (der Wasserstand wird entsprechend den werkseitig programmierten Programmdaten gesteuert).

# **Niveau Pflegel.**

Im Programm *Pflegeleicht* kann der Wasserstand für die Hauptwäsche angehoben werden.

Im Auslieferungszustand ist die Option Blockparameter gewählt (der Wasserstand wird entsprechend den werkseitig programmierten Programmdaten gesteuert).

# **Temp. Vorw. KB**

In den Programmen *Kochwäsche* und *Buntwäsche* kann die Temperatur für die Vorwäsche gewählt werden.

Im Auslieferungszustand ist die Option Blockparameter gewählt (die Temperatur wird entsprechend den werkseitig programmierten Programmdaten gesteuert).

# **Waschzeit Vorw. KB**

Sie können in den Programmen *Kochwäsche* und *Buntwäsche* die Waschzeit für die Vorwäsche verlängern.

Im Auslieferungszustand ist die Option Blockparameter gewählt (die Waschzeit wird entsprechend den werkseitig programmierten Programmdaten gesteuert).

# **Waschzeit KB**

In den Programmen *Kochwäsche* und *Buntwäsche* kann die Waschzeit für die Hauptwäsche verlängert werden.

Im Auslieferungszustand ist die Option Blockparameter gewählt (die Waschzeit wird entsprechend den werkseitig programmierten Programmdaten gesteuert).

# **Waschzeit Pflegel.**

Im Programm *Pflegeleicht* kann die Waschzeit für die Hauptwäsche verlängert werden.

Im Auslieferungszustand ist die Option Blockparameter gewählt (die Waschzeit wird entsprechend den werkseitig programmierten Programmdaten gesteuert).

# **Zielgruppen**

Sie können die Programmauswahl durch Aktivierung von Zielgruppen-Programmen erweitern.

Die gewählten Zielgruppen-Programme werden zu den Grundprogrammen ergänzt. Weitere Informationen im Kapitel "Programmübersicht".

- Haushalt
- Sport
- Hotel
- Betten
- Desinfektion
- Maschine reinigen
- Hygiene
- Bäcker/Metzger
- Friseur/Wellness
- Feuerwehr
- Textilreiniger
- Sonderprogramme

Wählen und bestätigen Sie abschließend *Auswahl bestätigen*.

# **Menü Einstellungen/Betreiberebene**

# **Vorwäsche**

In den Programmen *Kochwäsche*, *Buntwäsche* und *Pflegeleicht* können Sie wählen, ob die Vorwäsche permanent zugeschaltet ist oder über das Menü *Extras* angewählt werden kann.

Im Auslieferungszustand ist die Option *Menüauswahl* aktiv.

# **Spülgänge KB**

In den Programmen *Kochwäsche* und *Buntwäsche* kann die Anzahl der Spülgänge verändert werden.

- 2 Spülgänge (Auslieferungszustand)
- 3 Spülgänge
- 4 Spülgänge
- 5 Spülgänge

# **Spülgänge Pflegel.**

Im Programm *Pflegeleicht* kann die Anzahl der Spülgänge verändert werden.

- 2 Spülgänge (Auslieferungszustand)
- 3 Spülgänge
- 4 Spülgänge

# **Vorspülen KB**

In den Programmen *Kochwäsche* und *Buntwäsche* kann ein Vorspülen der Wäsche aktiviert werden.

Im Auslieferungszustand ist diese Option ausgeschaltet.

# **Vorspülen Pflegel.**

Im Programm *Pflegeleicht* kann ein Vorspülen der Wäsche aktiviert werden.

Im Auslieferungszustand ist diese Option ausgeschaltet.

# **Schleudern gratis**

Wenn ein Kassiergerät angeschlossen ist, kann das Programm *Schleudern* freigeschaltet werden (kostenlos).

Im Auslieferungszustand ist diese Option ausgeschaltet.

# **Verriegelung**

Wenn ein Kassiergerät angeschlossen ist, kann der Waschautomat sofort nach Programmstart oder drei Minuten nach Programmstart verriegelt werden.

Sie haben vier Optionen:

#### sofort

Der Waschautomat wird sofort verriegelt.

#### nach 3 min

Der Waschautomat wird nach 3 min verriegelt (Auslieferungszustand).

#### sofort, mit Abbruch

Der Waschautomat wird sofort verriegelt. Wird für 4 Sekunden die *Start*-Taste gedrückt, erscheint *Abbruch* im Display. Programmabbruch ist dann bis zu drei Minuten möglich.

#### nach 3 min, mit Abbruch

Der Waschautomat wird nach 3 Minuten verriegelt. Wird für 4 Sekunden die *Start*-Taste gedrückt erscheint *Abbruch* im Display. Programmabruch ist dann bis zu drei Minuten möglich.

# **Messeschaltung**

Die Messeschaltung dient dem Fachhandel für Demonstrationszwecke in Ausstellungsräumen.

Bei der Option *ein* kann das Gerät je nach Programmierzustand bedient werden, ein Programmstart ist aber nicht möglich.

# **keine Seife**

Wenn ein externes Dosiersystem vorhanden ist, wird dieses bei Auswahl *keine Seife* nicht angesteuert. Sie können wählen, ob das Extra *keine Seife* im Menü *Extras* angezeigt wird.

Im Auslieferungszustand ist diese Option ausgeschaltet.

# **Temp. Absenkung**

Um ein vorzeitiges Sieden der Waschlauge in Höhenlagen (über 3000 m) zu verhindern, kann die Laugentemperatur bei Kochwäsche abgesenkt werden.

Im Auslieferungszustand ist die Temp-Absenkung ausgeschaltet.

# **Steuerung**

Sie können die "Bedienungsvariante" des Waschautomaten verändern.

**Vorsicht**: Bei Wahl "WS-KW-Tasten einfach" oder "WS-KW-Tasten + Logo" wird nach Beendigung des Menüs *Einstellungen/Betreiberebene* die Komponente *Einstellungen* nicht mehr angeboten! Die *Betreiberebene* kann nicht mehr geöffnet werden. In diesem Fall müssen Sie den Kundendienst rufen, wenn Sie weitere Einstellungen ändern möchten.

D-mit Kurzwahltasten (Auslieferungszustand).

#### WS-KW-Tasten einfach

Es werden nur 4 voreingestellte (Favoriten-) Programme angeboten, die nicht vom Bediener verändert werden können.

■ Richten Sie zuerst diese 4 Favoriten-Programme ein, bevor sie diese Variante aktivieren. Siehe Kapitel "Favoriten".

WS-KW-Tasten + Logo (spezielle Bedienungsvariante für Waschsalonbetreiber).

Die Konfiguration der Waschprogramme für das Programmgrundmenü bei der Option *WS mit KW-Tasten + Logo* erfolgt mit der Einstellung *Favoritenprogramme*. Sie können ein eigenes Logo hinterlegen. Beachten Sie die Einstellung *Logo*.

# **Startvorwahl**

Mit dem Timer können Sie die Uhrzeit des Programmendes wählen (siehe Kapitel *Timer*).

Sie können entscheiden, ob sie ihn *aktiv* oder *inaktiv* (ohne Funktion) schalten.

Bei *inaktiv* (Auslieferungszustand) wird bei Drücken der Taste *Timer* nur die Programmdauer, die voraussichtliche Uhrzeit des Programmendes und die aktuelle Uhrzeit angezeigt.

# **Menü Einstellungen beenden**

 Wählen Sie *zurück* und bestätigen Sie dieses. Das Display wechselt zum Einstiegsmenü.

# **Einstellungen, die nur bei der Erstinbetriebnahme zu ändern sind**

Informieren Sie sich bei einem späterem Änderungswunsch beim Miele Kundendienst.

#### **Kassiergerät**

Ein Kassiergerät soll angeschlossen werden.

- **– kein Kassiergerät**
- **– Programmbetrieb**

Der Betrieb erfolgt mit Münzkassiergerät: Die Bedienperson kauft ein Programm.

#### **– Zeitbetrieb**

Der Betrieb erfolgt mit Münzzeitzähler: die Bedienperson kauft ein zeitlich gesteuertes Programm.

#### **– RS 232**

Im Münzbetrieb ist die serielle Schnittstelle RS 232 aktiv. (Das RS 232-Modul muss vorhanden sein.)

#### **– IK6**

Im Münzbetrieb ist die serielle Schnittstelle RS 232 für die IK6 aktiv. (IK6- und RS 232-Modul müssen vorhanden sein.)

#### **Code Betreiberebene**

Das Menü *Einstellungen*/*Betreiberebene* kann durch einen Code vor unerwünschtem Zugriff verriegelt sein (ausgenommen Sprache <sup>-</sup>).

#### **– Code nicht erforderlich**

Es sind nur einige Einstellungen änderbar (temporäre Spracheinstellung, Laugenabkühlung, Tageszeit, Kontrast, Helligkeit, Standby, Memory und Temperatureinheit).

Diese Einstellungen können von allen Benutzern geändert werden.

#### **– Code erforderlich**

Es muss ein Code eingegeben werden um Einstellungen ändern zu können. Alle Einstellungen sind änderbar.

Diese Option ist zu wählen, wenn gewünscht wird, dass Benutzer nur durch Kenntnis des Codes Einstellungen ändern können.

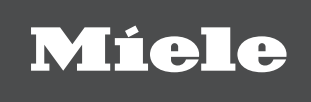

#### Deutschland: **Herstelleradresse**

Miele & Cie KG Vertriebsgesellschaft Deutschland Geschäftsbereich Professional Carl-Miele-Straße 29 33332 Gütersloh Telefon: 0 800 22 44 644 Telefax: 0.800.33.55.533 Miele im Internet: www.miele-professional.de

# Österreich:

Miele Gesellschaft m.b.H. Mielestraße 1 5071 Wals bei Salzburg Verkauf: Telefon 050 800 420 - Telefax 050 800 81 429 E-Mail: vertrieb-professional@miele.at Miele im Internet: www.miele-professional.at Werkskundendienst 050 800 390 Österreichweit aus dem Festnetz zum Ortstarif. Gebühren aus den Mobilfunknetzen betreiberabhängig.

## Schweiz:

Miele AG Limmatstrasse 4, 8957 Spreitenbach Telefon 056 417 20 00 Zentrale Telefon 056 417 27 51 - Telefax 056 417 24 69 Miele Service Professional 0 800 551 670 E-Mail: info mieleprofessional@miele ch Internet: http://www.miele-professional.ch

## Luxemburg:

Miele S.àrl. 20, rue Christophe Plantin Postfach 1011 L-1010 Luxemburg/Gasperich Telefon: 49711-25 - Telefax: 49711-39 E-Mail: infolux@miele.lu Miele im Internet: www.miele.lu

Änderungen vorbehalten/2019 M.-Nr. 09 095 361 / 02